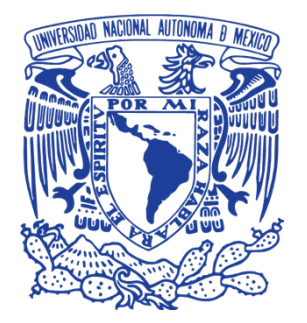

## **UNIVERSIDAD NACIONAL AUTÓNOMA DE MÉXICO FACULTAD DE ESTUDIOS SUPERIORES ZARAGOZA**

**Desarrollo de una aplicación móvil para dispositivos con iOS como coadyuvante en el proceso enseñanzaaprendizaje de Validación De Métodos Analíticos.**

## **TESIS**

Que para obtener el título de

## **Químico Farmacéutico Biólogo**

## **PRESENTA:**

Bryan Jesús Mendoza Martínez

## **DIRECTOR:**

M. En I. Elio Vega Munguía, DGTIC-UNAM

## **ASESOR:**

Dr. Vicente Jesús Hernández Abad, FES-Zaragoza-UNAM

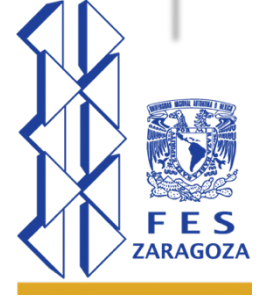

Ciudad de México, noviembre de 2017

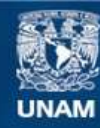

Universidad Nacional Autónoma de México

**UNAM – Dirección General de Bibliotecas Tesis Digitales Restricciones de uso**

#### **DERECHOS RESERVADOS © PROHIBIDA SU REPRODUCCIÓN TOTAL O PARCIAL**

Todo el material contenido en esta tesis esta protegido por la Ley Federal del Derecho de Autor (LFDA) de los Estados Unidos Mexicanos (México).

**Biblioteca Central** 

Dirección General de Bibliotecas de la UNAM

El uso de imágenes, fragmentos de videos, y demás material que sea objeto de protección de los derechos de autor, será exclusivamente para fines educativos e informativos y deberá citar la fuente donde la obtuvo mencionando el autor o autores. Cualquier uso distinto como el lucro, reproducción, edición o modificación, será perseguido y sancionado por el respectivo titular de los Derechos de Autor.

## **AGRADECIMIENTOS**

Esta tesis fue financiada en su totalidad con recursos de la Universidad Nacional Autónoma de México, otorgados a través de la Dirección de Asuntos del Personal Académico, proyecto PAPIME PE-200815 "MEJORA DE LA ENSEÑANZA Y EL APRENDIZAJE DE LA VALIDACIÓN DE MÉTODOS ANALÍTICOS MEDIANTE EL DESARROLLO E IMPLEMENTACIÓN DE MATERIALES EDUCATIVOS INNOVADORES", por lo que se agradece su apoyo.

## **DEDICATORIA**

#### *A mi familia*

*Por enseñarme la diferencia entre el bien y el mal, por ayudarme a aprender la importancia de la perseverancia, por sus valores transmitidos para convertirme en un ser humano de bien, por haberme brindado su apoyo incondicional y por creer en mí incluso cuando yo no lo hacía.*

#### *A mis amigos*

*Por compartir conmigo los buenos y los malos momentos, dentro de las aulas y fuera de ellas, por las vivencias y por los recuerdos…*

# **CONTENIDO**

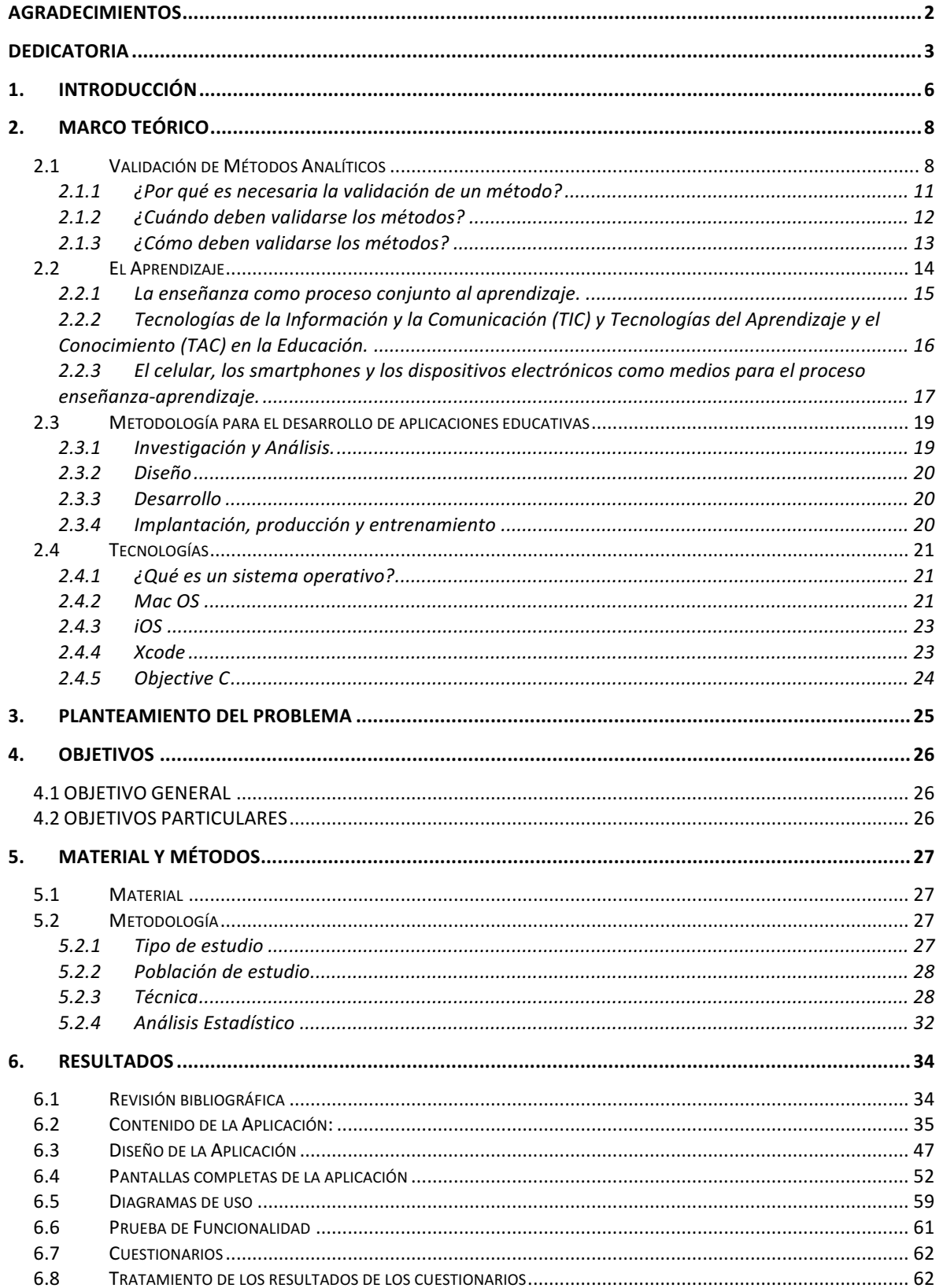

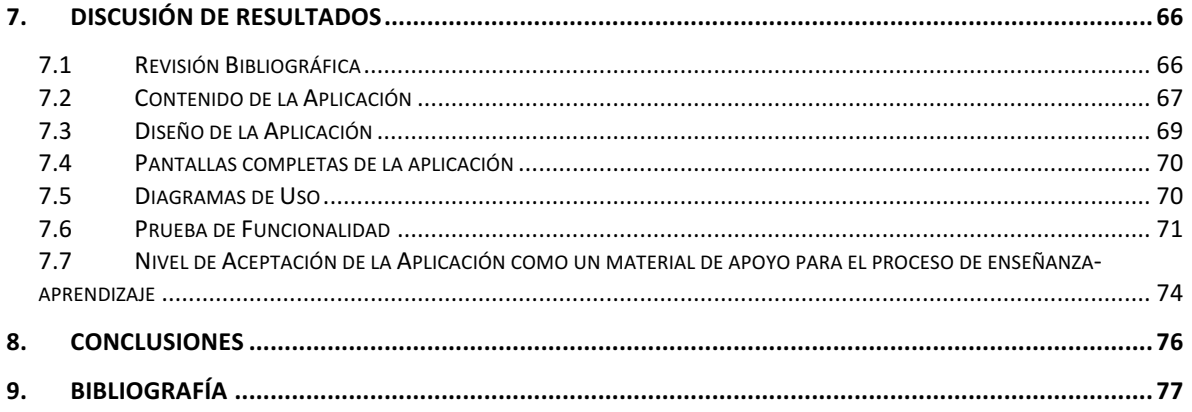

## **1. INTRODUCCIÓN**

Dentro del laboratorio, la validación de métodos analíticos es de suma importancia para el análisis químico, por lo cual la enseñanza y aprendizaje del tema para un Químico Farmacéutico en formación se vuelve fundamental. Es por ello que el presente trabajo de tesis tiene por objetivo presentar los resultados del desarrollo de la aplicación para dispositivos móviles con sistema operativo iOS (Apple) como una herramienta de apoyo tanto para el profesor como para los alumnos, para mejorar el proceso de enseñanza-aprendizaje en el que ambos se encuentran inmersos.

El principal motivo para realizar este proyecto proviene de que el tema de Validación de Métodos Analíticos es considerado por algunos alumnos como de difícil aprendizaje, aunado esto a la poca disponibilidad de recursos ya sea digitales o tradicionales y el idioma en que estos se encuentran, conlleva a un proceso de enseñanza-aprendizaje con oportunidades de mejora, por lo cual se optó por desarrollar una aplicación que pudiera ser utilizada en dispositivos móviles y que fomentara el aprendizaje significativo de los estudiantes mediante una Tecnología de la Información y Comunicación (TIC) disponible en el propio celular, un medio que no es ajeno en la actualidad a los jóvenes universitarios.

Para lograr el objetivo, se utilizó hardware, software, un lenguaje de programación y la creación de imágenes y textos para poder obtener el producto final, pero sobre todo mucho tiempo. Tiempo que concluye con la liberación de una aplicación denominada ValidApp, con la cual se pueden aprender conceptos, observar visualmente las fórmulas utilizadas en el proceso de Validación de un Método

Analítico, entender la metodología que hay que seguir para lograr el objetivo de la validación, un asistente que ayuda a comprender qué parámetros han de ser validados según el tipo de método analítico y una calculadora para hacer más sencillo el proceso de la validación.

Una vez que se obtuvo la aplicación ValidApp, se evaluó su aceptación en 30 alumnos de dos grupos de 9º semestre de la carrera de Q.F.B.. mediante la aplicación de un cuestionario prediseñado, los datos obtenidos se trataron y se obtuvieron los siguientes resultados: el 94% de los encuestados opina que la aplicación es Muy Aceptable, el 7% de alumnos concluyó que es Aceptable, mientras que no hubo incidencias de alumnos que opinaran que es Inaceptable o Muy Inaceptable.

Se logró el objetivo de crear una aplicación para iOS (Apple) que contribuyera positivamente al proceso de enseñanza-aprendizaje del tema de Validación, logrando una aceptación casi total por parte de los alumnos de la carrera de Q.F.B.. en la Facultad de Estudios Superiores Zaragoza.

## **2. MARCO TEÓRICO**

#### **2.1 Validación de Métodos Analíticos**

Un método analítico es la descripción de la secuencia de actividades, recursos, materiales y parámetros que se deben cumplir, para llevar a cabo el análisis de un componente específico (analito) de una muestra. La validación es el proceso por el cual se demuestra, por estudios de laboratorio, que la capacidad del método satisface los requisitos para la aplicación analítica deseada; esta actividad se justifica por los siguientes aspectos: Moral y ético, Aseguramiento de calidad, Económica y Regulatorio.<sup>1</sup>

Según la Guía para Validación de Métodos Analíticos, Texto y Metodología Q2 (R1), el objetivo de la validación de un procedimiento analítico es demostrar que éste es adecuado para el uso al cual está destinado.<sup>2</sup>

Los métodos utilizados en un laboratorio de análisis químicos han de ser evaluados y sometidos a prueba para asegurarse de que producen resultados válidos y coherentes con el objetivo previsto, es decir, han de ser validados. La validación de un método es un requisito importante en la práctica del análisis químico. Sin embargo, la percepción de su importancia, por qué debe hacerse y cuándo, y exactamente qué necesita hacerse, parece ser deficiente entre los químicos analíticos. En la literatura técnica existe ya mucha información relacionada con la validación de métodos, especialmente en lo que concierne a métodos específicos, pero muy frecuentemente es subutilizada.

Existen cuatro tipos de métodos analíticos de rutina en el laboratorio de análisis farmacéutico que requieren de ser validados:

- Ensayo de Identidad
- Cuantificación de Impurezas
- Límite de detección de impurezas
- Cuantificación de la fracción activa en las muestras de sustancias de fármaco o productos farmacéuticos u otro componente seleccionado en el producto.

La validación de un método se realiza mediante una serie de pruebas normalizadas y experimentales. El proceso que ha de seguirse para ello debe constar por escrito como procedimiento normalizado de trabajo.

Las características típicas consideradas para la validación son (Tabla 1):

- Especificidad
- Linealidad
- Exactitud
- Precisión
	- o Repetibilidad
	- o Precisión Intermedia
- Límite de detección
- Límite de cuantificación
- Robustez
- Tolerancia
- Estabilidad de la muestra

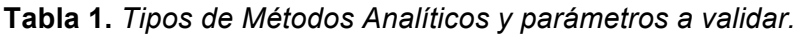

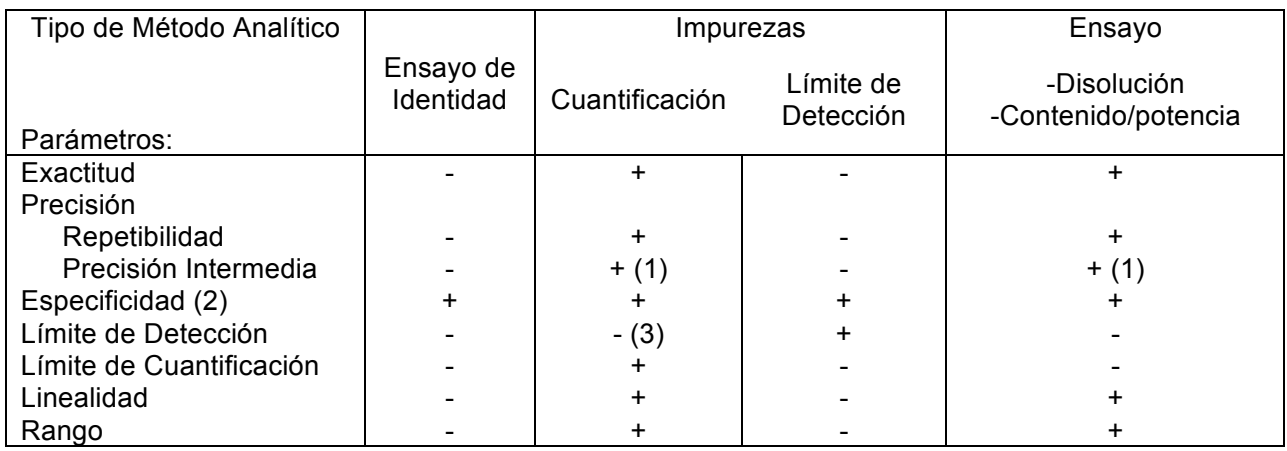

- Significa que este parámetro no se evalúa normalmente.

+ Significa que este parámetro se evalúa normalmente.

(1) Cuando se haya probado la reproducibilidad del método, no se necesita la precisión intermedia.

(2) Se puede compensar la falta de especificidad de un método mediante otro(s) métodos analítico(s) de soporte.

(3) Puede requerirse en algunos casos.

*Nota: Recuperado de guía Q2 (R1) de la ICH, "Validación de Métodos Analíticos: Texto y Metodología Q2 (R1)"*

Los sistemas propuestos en la bibliografía dedicada al proceso de validación pueden diferir en algunos aspectos, porque la validación depende necesariamente del uso previsto. En el "certificado de método autorizado" o documento similar que se establezca en el manual de garantía de calidad se anotarán los detalles del método y los datos en que se basó su evaluación, entre ellos los siguientes:

- Denominación del método
- Analito(s)
- Matriz de la muestra
- Fundamento científico del método
- Datos del Estudio de Validación (exactitud, precisión, especificidad, linealidad, etc.)
- Nombre y cargo de la persona responsable de la autorización
- Fecha

La comprensión del analista sobre la validación del método se ve limitada por el hecho de que muchos términos técnicos utilizados en los procesos para evaluar métodos varían en los diferentes sectores de las mediciones analíticas, tanto en términos de su significado así como también en la forma en que son determinados. 3,4

#### **2.1.1 ¿Por qué es necesaria la validación de un método?**

Una de las razones a considerar es el nivel de importancia que tienen las mediciones analíticas actualmente, ya que se realizan diariamente en miles de laboratorios a nivel mundial y con diferentes fines o propósitos, por ejemplo: actividades de apoyo a la salud, verificar la calidad del agua para determinar si es apta para el consumo humano e incluso en investigaciones criminales en análisis forenses de fluidos corporales. Las mediciones analíticas tienen un costo elevado y con las decisiones tomadas en base a sus resultados, puede incurrirse en elevar los costos totales, por ejemplo: las pruebas que muestran que algún alimento no es adecuado para su consumo, pueden resultar en demandas por compensación o daños a la salud. Aquí yace la importancia de obtener un resultado correcto en las mediciones analíticas y poder ser capaces de demostrar que en realidad lo es.<sup>4</sup> El método debe ser lo suficientemente confiable para que las decisiones que se tomen a partir del resultado de éste puedan tomarse con confianza.<sup>4</sup>

### **2.1.2 ¿Cuándo deben validarse los métodos?**

Un método debe validarse cuando sea necesario verificar que sus parámetros de desempeño son adecuados para el uso en un problema analítico específico. Por ejemplo: <sup>4</sup>

- Un nuevo método desarrollado para un problema específico
- Un método ya establecido revisado para incorporar mejoras o extenderlo a un nuevo problema
- Cuando el control de calidad indica que un método ya establecido está cambiando con el tiempo
- Un método establecido usado en un laboratorio diferente o con diferentes analistas o con diferente instrumentación
- Para demostrar la equivalencia entre dos métodos, por ejemplo entre un método nuevo y uno de referencia.<sup>4</sup>

## **2.1.3 ¿Cómo deben validarse los métodos?**

En la Figura 1 se describen las etapas para el desarrollo de la validación: <sup>3</sup>

## *Figura 1: Etapas de la validación*

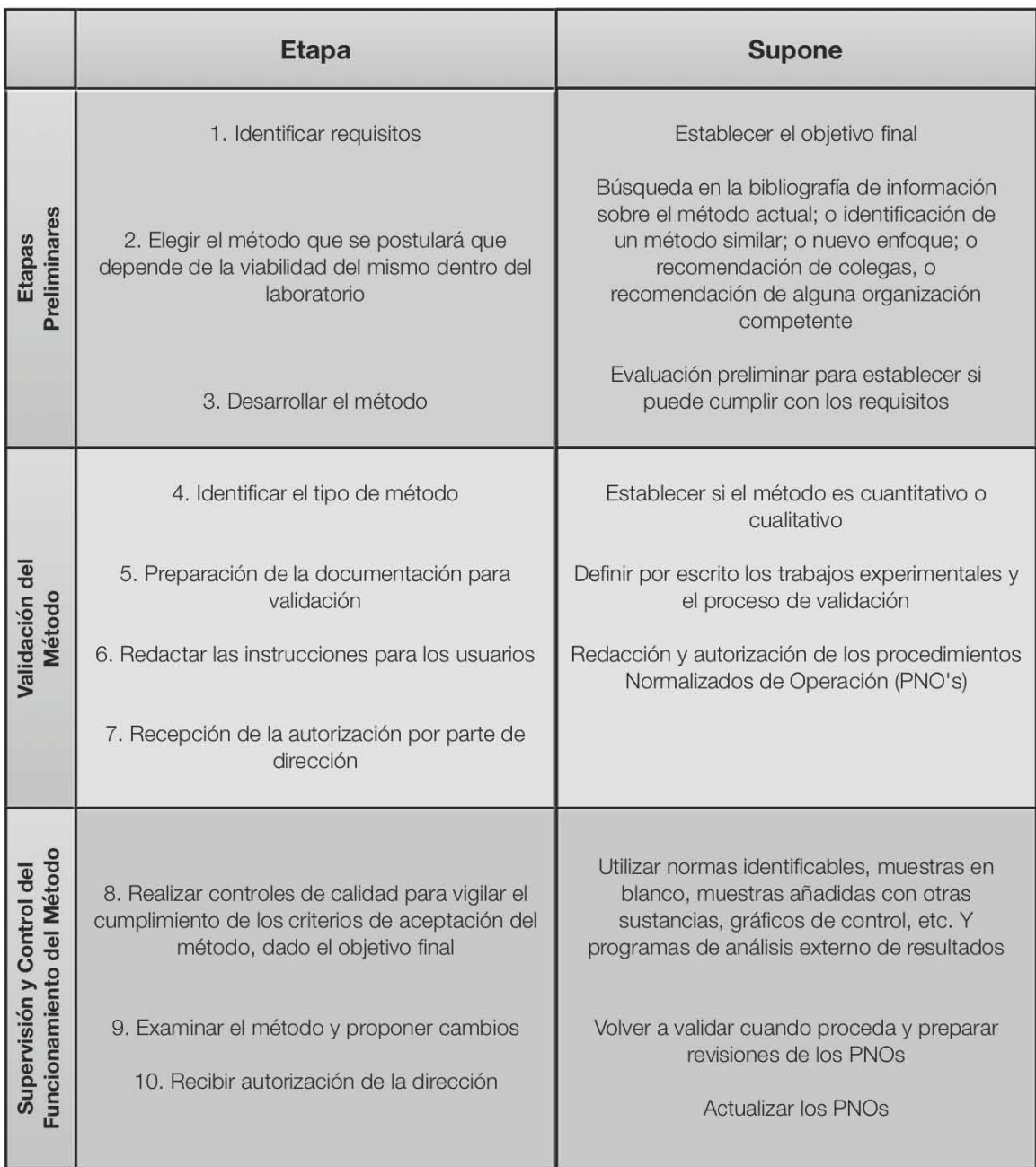

Estos conceptos por sí mismos pueden resultar difíciles de comprender para algunos alumnos, además si se le suma que no se cuenta con los materiales de apoyo suficientes y que los existentes tienen limitaciones como su redacción (la cual puede ser de difícil comprensión para un alumno en su primer acercamiento al tema), se genera un problema en el proceso de enseñanza-aprendizaje.

#### **2.2 El Aprendizaje**

El aprendizaje surgido de la conjunción del intercambio y de la actuación profesoralumno en un contexto determinado y con medios y estrategias concretas, es un proceso multifactorial que se realiza cotidianamente, que se puede lograr de forma tácita e inconsciente, siendo el aprendizaje académico de carácter estrictamente consciente.<sup>5</sup>

El aprendizaje no es observable directamente, sino que se infiere de lo que puede verse en la conducta manifiesta del individuo.<sup>5</sup>

Para que el aprendizaje sea significativo, es decir, que tenga relevancia en la vida del sujeto, debe cumplir con tres características:

- **1.** *Funcionalidad:* los conocimientos aprendidos pueden ser aplicados cuando las circunstancias lo exijan.
- **2.** *Procesamiento activo:* los conocimientos se deben organizar, comprender y asimilar en estructuras cognitivas organizadas.
- **3.** *Procesamiento constructivo:* relación de conocimiento nuevo y previo para la construcción de nuevos significados considerados como relevantes y útiles. $5$

Si bien el aprendizaje es un proceso cognitivo personal, este se ve influenciado por diversos factores como son:

- *Socio-afectivos:* sentimientos, emociones, relaciones interpersonales, el auto concepto, la autoestima, la comunicación y la motivación.
- *Fisiológico:* edad, nutrición, salud personal, reacción al entorno físico, niveles de respuesta del sistema nervioso central.
- *Ambientales o contextuales:* tiempo, espacio, gente, interacción unos con otros, los objetos presentes e innovadores (tecnologías), ambiente, naturaleza, etc.

Es entonces el factor contextual uno de los de mayor peso y se refiere al entorno del sujeto en el momento que está aprendiendo.<sup>5</sup>

Pero hablar de aprendizaje involucra un concepto más, la enseñanza.

#### **2.2.1 La enseñanza como proceso conjunto al aprendizaje.**

Históricamente la enseñanza ha sido considerada en el sentido estricto de realizar las actividades que lleven al estudiante a aprender, en particular, instruirlo y hacer que ejercite la aplicación de las habilidades. La enseñanza no puede entenderse más que en relación con el aprendizaje, y esta realidad relaciona los procesos, entendiéndose así como el proceso enseñanza-aprendizaje.<sup>6</sup>

Así el proceso enseñanza-aprendizaje que surge de la conjunción profesor-alumno, docente-discente, dentro de un contexto determinado y con objetivos determinados, es un proceso de interacción e intercambio regidos por determinadas intenciones. En dicho proceso el profesor debe actuar como mediador en el proceso de aprendizaje, donde las tendencias actuales lo orientan hacia una actitud de tutoría o asesoría.7 Por lo tanto, el proceso enseñanza consiste no en transmitir toda la información al alumno, sino de proporcionar herramientas y estrategias que le permitan adquirirla de una manera autónoma; aprender a aprender.<sup>6</sup>

Estas herramientas y estrategias deben ser implementadas y enfocadas de acuerdo con las nuevas tendencias educativas del país.

# **2.2.2 Tecnologías de la Información y la Comunicación (TIC) y Tecnologías del Aprendizaje y el Conocimiento (TAC) en la Educación.**

El gran desarrollo tecnológico que se ha producido recientemente ha propiciado lo que se denomina como la nueva revolución social, con el desarrollo de la sociedad de la información. Es así que podemos definir a las TIC, como: tecnologías para el almacenamiento, recuperación, proceso y comunicación de la información; se introducen en el campo de la educación y el proceso enseñanza aprendizaje. La sociedad de la información requiere nuevas demandas y nuevos retos a lograr a nivel educativo, entre ellos:

- Disponer de criterios y estrategias de búsqueda y selección de la información efectivos, que permitan acceder a la información relevante y de calidad.
- El conocimiento de nuevos códigos comunicativos utilizado en los nuevos medios.
- Potenciar que los nuevos medios contribuyan a difundir la información.
- Adaptar a la educación y la formación a los cambios continuos que se van produciendo a nivel social, cultural y profesional.

El uso de las TIC no conduce necesariamente a la implementación de una determinada metodología de enseñanza-aprendizaje, pero sí a procesos educativos que integran las TIC siguiendo una metodología tradicional en la que se enfatiza el proceso de enseñanza, en donde el alumno recibe la información mediante algún medio electrónico.<sup>8</sup>

## **2.2.3 El celular, los smartphones y los dispositivos electrónicos como medios para el proceso enseñanza-aprendizaje.**

El informe Horizon de 2011 considera al aprendizaje a través del móvil, como una de las tendencias de educación más importantes.<sup>9</sup> Además la iniciativa Common Core State Standards (Estándares Básicos Comunes) convoca a los estudiantes a desarrollar habilidades digitales y tecnológicas. Una manera de alcanzar dicho objetivo consiste en incorporar en su entorno de aprendizaje dispositivos móviles con los que ellos ya están familiarizados.

Cuando se menciona un dispositivo móvil, generalmente se asocia al teléfono móvil y a los smartphones, pero de acuerdo a la World Wide Web Consortium "es todo aquel aparato portátil, con el que se puede acceder a la web y es diseñado para ser usado en movimiento". Es decir se incluyen desde los smartphones y teléfonos celulares, hasta las videoconsolas y las tabletas.

En la actualidad, el gran potencial de los celulares y smartphones como principal portal de comunicación social se debe aprovechar; pues los jóvenes aprenden mejor cuando algo es relevante para ellos, cuando hay una conexión social con lo que aprenden y cuando tienen realmente un interés personal.<sup>9</sup> Para lograr esta

transmisión de información se requiere de aplicaciones móviles y medios digitales como videos, documentos y hasta juegos, entre otros. Las aplicaciones móviles son programas software que se pueden descargar e instalar en un dispositivo móvil, a las cuales se pueden tener acceso mediante dicho dispositivo.<sup>10</sup>

Actualmente existe una gran variedad de tiendas y catálogos de aplicaciones móviles, por ejemplo, la Play Store de Google, cuenta con más de 1.3 millones de aplicaciones disponibles, mientras que la App Store de Apple cuenta con un catálogo de 1.2 millones de aplicaciones.

Una gran cantidad de estudiantes y maestros alrededor del mundo están utilizando aplicaciones móviles para fines de aprendizaje, al día de hoy el 9.95% del total de aplicaciones en la App Store son educativas, resultando esta categoría en tercer lugar, superada solamente por las aplicaciones de finanzas que tienen un 10.14% y por los juegos con un 21.45% del número total de aplicaciones.<sup>11</sup>

Muchos de los usuarios utilizan las aplicaciones para comunicarse y trabajar, además de su uso para propósitos didácticos. Están en constante búsqueda no solamente de aplicaciones con fines educativos, sino de aplicaciones que realmente ayuden a mejorar el aprendizaje.

Un ejemplo de esto es la aplicación Duolingo, la cual se utilizó para un experimento de dos meses para enseñar español a un grupo de estudiantes de 18 años. Se utilizaron personas que hablaran inglés nativamente y se excluyeron hispanos. Se aplicó un examen diagnóstico y otro al final del periodo de los dos meses. Al final del experimento, los estudiantes mostraron un aumento de 91.4 puntos en su

aprendizaje del idioma español, debido a que la aplicación utiliza recursos atractivos y motivantes para los usuarios.<sup>12</sup>

#### **2.3 Metodología para el desarrollo de aplicaciones educativas**

Siempre que se genera algún producto, necesariamente se ven involucradas diferentes etapas o fases en la producción, en el caso de las aplicaciones educativas se obtiene un producto concreto y tangible, por lo que su generación también debe atravesar por distintas etapas. Se requiere tener un trabajo organizado, mediante el seguimiento lógico a las actividades para concluir con una aplicación que cumpla los objetivos que orientaron su creación y funcione correctamente.<sup>13</sup>

#### **2.3.1 Investigación y Análisis.**

Esta etapa es la más importante, ya que los resultados obtenidos en ella, van a constituir la guía y el enfoque desde el punto de vista de la enseñanza que se reflejará en toda la aplicación. Los recursos humanos más importantes en esta fase son: el experto en el tema a enseñar y el experto en técnicas de enseñanza.

- Identificación de los objetivos de la aplicación
- Identificación de los elementos, procesos y actividades relacionados con el tema
- Identificación de las condiciones de utilización y usuarios
- Recopilación del conocimiento previo necesario
- Definición de la estrategia más adecuada a ser descrita al estudiante
- Investigación sobre la existencia de material didáctico que trate del tema escogido, estudiar su utilización y los resultados obtenidos de dicha utilización
- Análisis de la importancia del tema escogido dentro del contexto general de la materia e investigar las dificultades asociadas al tema escogido
- $\cdot$  Identificación de las tareas de aprendizaje que se desea evaluar.<sup>13</sup>

#### **2.3.2 Diseño**

En la fase de investigación y análisis se definen los objetivos y el alcance de la aplicación, mientras que en la fase de diseño la aplicación toma cuerpo y se logra obtener como producto final el esquema de la aplicación. El recurso humano involucrado en esta fase está formado por el experto en el tema (docente), el experto en técnicas de enseñanza, los ilustradores, los dibujantes y diseñadores gráficos.

- Diseño lógico
- Diseño Funcional
- Diseño Físico. $13$

#### **2.3.3 Desarrollo**

Es la fase destinada a la programación de los algoritmos y el ensamblaje de los recursos de presentación y visualización. En esta etapa se cuentan con prototipos de aplicación los cuales son entregados a grupos de usuarios (grupos piloto) para que evalúen su funcionalidad simulando ser los usuarios finales, quienes ofrecen retroalimentación para mejorar la aplicación.<sup>13</sup>

#### **2.3.4 Implantación, producción y entrenamiento**

En esta etapa final se toman las recomendaciones del grupo piloto, se incorporan y/o corrigen en el prototipo para lograr un producto final. En esta fase no puede haber nuevos grandes cambios, sin embargo se pueden realizar retoques; se produce una versión que puede ser distribuida a todos los interesados y se deja abierta la posibilidad de generar nuevas versiones.

Se entra así en la fase de producción, en la cual se lleva a cabo la "identificación" de la aplicación, mercadeo y distribución masiva.<sup>13</sup>

#### **2.4 Tecnologías**

#### **2.4.1 ¿Qué es un sistema operativo?**

Es un conjunto de programas encargado de controlar los recursos del ordenador/dispositivo. Entre sus funciones destacan dos:

- Evitar que el usuario/aplicación tenga que conocer con demasiados detalles el hardware (esto es, servir de puente entre el hardware y los programas de aplicación)
- Ofrecer una interfaz de usuario que permita ejecutar aplicaciones.<sup>14</sup>

Existen sistemas operativos para computadoras, tabletas, celulares, reproductores digitales de música, smartphones, relojes inteligentes (smartwatch), cajeros automáticos y hasta máquinas lavadoras de ropa. En este caso el sistema operativo en el que se centra este trabajo y para el cual se va a desarrollar la aplicación es iOS, el cual es utilizado en los dispositivos móviles de la marca Apple (iPhone, iPod, iPad).

#### **2.4.2 Mac OS**

Mac OS (Macintosh Operating System) es el nombre que lleva el sistema operativo creado por Apple para su línea de computadoras portátiles y de escritorio. En sus inicios en 1985, Apple diseñó completamente la arquitectura de su sistema incluyendo menús y ventanas a diferencia de los primeros sistemas operativos que

solamente eran líneas de comandos, y no fue hasta el 2001 que Apple decidió renovar por completo su sistema operativo lanzando el OS X y cambiando su arquitectura completamente a Unix. Mac OS aunque es un sistema operativo bastante funcional y robusto, representa la unión de diferentes tecnologías de otros sistemas operativos. En el núcleo de éste se encuentra Unix, que fue desarrollado por AT&T alrededor de 1970, el cuál hasta el día de hoy es usado en computadoras funcionando como servidores de red o máquinas de uso general. Durante la evolución de Unix, éste se ha dividido en varias distribuciones, todos dirigidos a diferentes grupos de personas con múltiples necesidades y objetivos. La distribución que forma parte esencial de este sistema se conoce como Darwin y a pesar de que Apple hace el intento de esconder esto, de la mayoría de los usuarios, es posible ejecutar instrucciones de Unix en la terminal de comandos del sistema.<sup>15</sup>

Una de las principales características de OS X es que se encuentra específicamente diseñado por Apple para que solamente pueda ser instalado en computadoras Mac, argumentando que de esta forma se asegura el correcto funcionamiento del sistema. Aunque existen diferentes maneras de poder utilizar este sistema operativo sin hardware oficial, Mac OS X se vuelve un requerimiento importante al momento de querer desarrollar aplicaciones para iOS ya que como requisitos principales se encuentran:

- Una computadora Mac con un procesador Intel
- Mac OS X 10.9 (Yosemite) o superior
- $\cdot$  La versión más actual de Xcode.<sup>15</sup>

#### **2.4.3 iOS**

Es el sistema operativo creado por Apple para sus dispositivos móviles. El sistema fue presentado el 29 de junio de 2007, cuando se presentó oficialmente el primer teléfono creado por la marca. El iPhone fue el primer dispositivo en utilizar una versión iOS, ya que los iPod anteriores utilizaban "ipsw" (iPod software) como sistema operativo, de ahí en adelante todos los dispositivos táctiles se actualizaron para utilizar iOS, homologando el sistema operativo que se utiliza hasta el momento. La interfaz de iOS se basa en gestos multi-táctiles que facilitan la forma en la que se interactúa con el dispositivo en sí.<sup>16</sup>

#### **2.4.4 Xcode**

Xcode es una suite de herramientas desarrollada por Apple para la programación de aplicaciones para Mac OS y iOS. Esta herramienta está disponible para su descarga gratuita dentro de la tienda Mac de aplicaciones. Esta herramienta cuenta con un editor de código además de un ambiente integrado de desarrollo (IDE). Incluye también una gran cantidad de la documentación oficial de Apple y un editor visual el cual permite mostrar varias vistas de un archivo o diferentes archivos relacionados dentro de la misma ventana.

El asistente de diseño de interfaces (Figura 2) utiliza un asistente para crear los elementos visuales de las aplicaciones, a través de ventanas, botones, controles, menús y otros elementos dentro de una biblioteca de objetos programables. El simulador contiene todo lo que se necesita para probar los aspectos básicos de una aplicación.<sup>17</sup>

| Find<br><b>Xcode</b><br>File<br>Edit View    |                | Navigate Editor        | Product                                                                 | Debug              | Source Control                                         |     | Window                                                                                                    | Help                                |                                                                                                    | ▽                                                                  | $\Box$ 39%            | Mar 6:18 p.m.                                                   | Q<br>$\bullet$<br>≔                 |
|----------------------------------------------|----------------|------------------------|-------------------------------------------------------------------------|--------------------|--------------------------------------------------------|-----|----------------------------------------------------------------------------------------------------|-------------------------------------|----------------------------------------------------------------------------------------------------|--------------------------------------------------------------------|-----------------------|-----------------------------------------------------------------|-------------------------------------|
| ValidApp > 7 Generic iOS Device              |                |                        | ValidApp                                                                |                    | Build ValidApp: Failed   11/11/16 at 10:16             |     |                                                                                                    |                                     | $\triangle$ 5                                                                                                |                                                                    |                       | $\equiv$ $\circ$ $\leftrightarrow$                              | $\Box$<br>$\qquad \qquad \Box$<br>n |
| 白豆QAO 画 D 回                                  |                | 88                     |                                                                         |                    |                                                        |     |                                                                                                    |                                     | A ValidApp > Valipp > 2 Maiard > 2 Maise) > 3 Asistente Scene > 3 Asistente < 4 >                            |                                                                    |                       | ⊕<br>$\Box$<br>$\circledR$<br>Q <sub>z</sub>                    | 日<br>$\Theta$                       |
| ValidApp                                     | M              | ルート                    |                                                                         |                    |                                                        |     | しす                                                                                                    |                                     | しし                                                                                                    |                                                                    | <b>Custom Class</b>   |                                                                 |                                     |
| <b>QuartzCore.framework</b>                  |                |                        |                                                                         |                    |                                                        |     | Exactive                                                                                                    |                                     |                                                                                                    |                                                                    |                       | Class AsistenteTableViewController                              | $\circ \circ$                       |
| $\blacktriangleright$ AudioToolbox.framework |                |                        | lene los campos con la respuest                                         |                    | lane for campos can la resource                        |     | Jene tos campos con la respuesta                                                                             |                                     | lene los campos con la resourch                                                                              |                                                                    |                       | Module None                                                     |                                     |
| SafariServices.framework                     |                |                        | affica del método para la muestra<br>Jesha adicionada con interferencia |                    | lica del método utilizado<br>Intear presione siguiente |     | ditica del método utilizando las<br>estras de estándar.                                                      |                                     | naltica del método utilizando las<br>Nastras de estándar.                                                    |                                                                    |                       |                                                                 |                                     |
| ValidApp                                     |                | <b>Auerdin</b>         |                                                                         |                    |                                                        |     |                                                                                                    |                                     |                                                                                                    |                                                                    | <b>Identity</b>       |                                                                 |                                     |
| h AppDelegate.h                              |                |                        |                                                                         |                    |                                                        |     | ×.                                                                                                    |                                     |                                                                                                    |                                                                    | Storyboard ID         |                                                                 |                                     |
| m AppDelegate.m                              | M              |                        |                                                                         |                    |                                                        |     | torn                                                                                                    |                                     | sas                                                                                                    |                                                                    | <b>Restoration ID</b> |                                                                 |                                     |
| Main.storyboard                              | M              |                        |                                                                         |                    |                                                        |     |                                                                                                    |                                     | <b>STATE</b>                                                                                                 |                                                                    |                       |                                                                 |                                     |
| h ViewController.h                           | A              |                        |                                                                         |                    |                                                        |     |                                                                                                    |                                     |                                                                                                    |                                                                    |                       | Use Storyboard ID                                               |                                     |
| m ViewController.m                           | $\mathsf{A}$   |                        |                                                                         |                    |                                                        |     |                                                                                                    |                                     |                                                                                                    |                                                                    |                       | <b>User Defined Runtime Attributes</b>                          |                                     |
| h IntroduccionViewController.h               |                |                        | Table View                                                              |                    | Table View                                             |     | <b>Table View</b><br>Statistics                                                                              |                                     | Table View<br>Static Content                                                                                 |                                                                    | <b>Key Path</b>       | Type<br>Value                                                   |                                     |
| m IntroduccionViewController.m               | M              |                        |                                                                         |                    |                                                        |     |                                                                                                    |                                     |                                                                                                    |                                                                    |                       |                                                                 |                                     |
| h FormularioViewController.h                 | M              |                        | <b>Bandised</b>                                                         |                    | <b>Burnstown</b>                                       |     | ⋓<br><b>Banding</b>                                                                                          |                                     | C                                                                                                    |                                                                    |                       |                                                                 |                                     |
| m FormularioViewController.m                 | A              |                        | <b>Beachad</b>                                                          |                    | <b>Contract</b>                                        |     | <b>Exacting</b>                                                                                              |                                     |                                                                                                    |                                                                    |                       |                                                                 |                                     |
| h ConceptosViewController.h                  | $\overline{A}$ |                        | Error                                                                   |                    | tryp                                                   |     | Llene iss campos con la respuesta<br>aralitica del método utilizando las<br>muestras del analito de interés. |                                     | Llene los campos con la respuesta<br>analítica del método utilizando las<br>muestras del analíto de interés. |                                                                    | $^+$<br>$\sim$        |                                                                 |                                     |
| m ConceptosViewController.m                  |                |                        |                                                                         |                    |                                                        |     |                                                                                                    |                                     |                                                                                                    |                                                                    | <b>Document</b>       |                                                                 |                                     |
| h MetodologiaViewController.h                | $\mathsf{A}$   | <b>Planeton Comado</b> |                                                                         |                    | esultation de la finomisión Linea                      |     |                                                                                                    |                                     |                                                                                                    |                                                                    |                       | <b>Label</b> Xcode Specific Label                               |                                     |
| m MetodologiaViewController.m                | A              | 1 <sub>5</sub> e       | thè<br>cteat-                                                           |                    |                                                        |     |                                                                                                    |                                     |                                                                                                    |                                                                    |                       | <b>x = = = = = = =</b>                                          |                                     |
| h CalculadoraTableViewController.h           | A              | $-3 - 263$             | 2,208<br>traic                                                          | Pendiente          | $r^2 \equiv 0.98$<br>0.0                               |     |                                                                                                    | $11$   12   13<br>$-11$ $-11$ $-11$ | $\mathbb{E}$ is $\mathbb{E}$ in                                                                              |                                                                    |                       | Object ID iLS-Xm-AJ2                                            |                                     |
| m CalculadoraTableViewController.m           |                |                        |                                                                         |                    | $n + 3$<br>0.0                                         |     |                                                                                                    |                                     |                                                                                                    |                                                                    |                       | Lock Inherited - (Nothing)                                      |                                     |
| h DatosViewController.h                      | A              |                        | Table View                                                              | Ordenada al Origer | $b + 0$                                                |     |                                                                                                    |                                     |                                                                                                    |                                                                    |                       | n<br>$\{\}$<br>$\odot$ $\Box$                                   |                                     |
| m DatosViewController.m                      | A              |                        | Static Content                                                          | Rango Evaluado     | 0.0                                                    |     | Table View                                                                                                   |                                     | Table View                                                                                                   |                                                                    |                       |                                                                 |                                     |
| h AsistenteTableViewController.h             | A              |                        |                                                                         |                    | <b>XeV</b>                                             |     | Static Co.                                                                                                   |                                     | <b>Static Content</b>                                                                                        |                                                                    |                       | View Controller - A controller that manages                     |                                     |
| m AsistenteTableViewController.m             | $\overline{A}$ |                        |                                                                         |                    |                                                        |     |                                                                                                    |                                     | Ø                                                                                                    |                                                                    | a view.               |                                                                 |                                     |
| h AsistenteldentificacionViewController.h    | A              |                        |                                                                         |                    |                                                        |     | <b>Baseball</b>                                                                                              |                                     | <b>Bandar</b>                                                                                                |                                                                    |                       |                                                                 |                                     |
| m AsistenteldentificacionViewController.m    | $\overline{A}$ |                        |                                                                         |                    |                                                        |     | <b>Fernandi</b>                                                                                              |                                     | <b>Forestad</b>                                                                                              |                                                                    |                       | Storyboard Reference - Provides a                               |                                     |
| h AsistenteCuantificacionViewController.h    | $\overline{A}$ |                        |                                                                         |                    |                                                        |     | Ferry                                                                                                    |                                     | teo                                                                                                    |                                                                    |                       | placeholder for a view controller in an external<br>storyboard. |                                     |
| m AsistenteCuantificacionViewController.m    | Α              |                        |                                                                         |                    |                                                        |     |                                                                                                    |                                     |                                                                                                    |                                                                    |                       |                                                                 |                                     |
| h AsistenteLimiteViewController.h            | A              |                        |                                                                         |                    |                                                        |     | Curva Estánda                                                                                                |                                     | Curva Estándo                                                                                                |                                                                    |                       | Navigation Controller - A controller that                       |                                     |
| m AsistenteLimiteViewController.m            | A              |                        |                                                                         |                    |                                                        |     | $\mathcal{A}$<br>$\sim$ $\sim$                                                                               |                                     | 0.0<br>$^{62}$                                                                                               |                                                                    |                       | manages navigation through a hierarchy of<br>views.             |                                     |
| h AsistenteValoracionViewController.h        | $\overline{A}$ |                        |                                                                         |                    |                                                        |     |                                                                                                    |                                     |                                                                                                    |                                                                    |                       |                                                                 |                                     |
| m AsistenteValoracionViewController.m        | $\overline{A}$ | $\Box$                 | View as: iPhone 7 (wC hR)                                               |                    |                                                        | 31% | $\pm$                                                                                                    |                                     |                                                                                                    | 2 国 昌 田 国                                                          |                       |                                                                 |                                     |
| LaunchScreen.storyboard                      | A              | Vary for Traits        |                                                                         |                    |                                                        |     |                                                                                                    |                                     |                                                                                                    | Table View Controller - A controller that<br>manages a table view. |                       |                                                                 |                                     |
| appicon.xcassets                             | $\overline{A}$ |                        |                                                                         |                    |                                                        |     |                                                                                                    |                                     |                                                                                                    |                                                                    |                       |                                                                 |                                     |
| $+$ $\circledcirc$ Filter                    | <b>O区</b>      | Device<br>Orientation  |                                                                         |                    |                                                        |     |                                                                                                    | <b>BB</b> ⊙ Filter                  |                                                                                                    |                                                                    |                       |                                                                 |                                     |

*Figura 2. Interfaz de Xcode en Mac OS Sierra mostrando caso de uso de la aplicación ValidApp*

## **2.4.5 Objective C**

Es el lenguaje de programación de aplicaciones para iOS y OS X que combina otros dos lenguajes de programación que son C y Objective-C, que además de ser más compatible, es más intuitivo y fácil de utilizar que lenguajes de programación anteriores a este, como son c y C++.<sup>18</sup>

#### **3. PLANTEAMIENTO DEL PROBLEMA**

El auge del internet, la necesidad de información, el surgimiento de nuevas tecnologías y la accesibilidad a estas, han permitido que se utilicen los dispositivos móviles con fines didácticos y educativos, jugando un papel muy importante en el proceso de enseñanza-aprendizaje. En la carrera de Q.F.B.. existen contenidos de difícil aprendizaje, debido a un problema con este proceso principalmente por que no existen materiales didácticos suficientes para la enseñanza de algunos de los temas que se abarcan, tal es el caso del módulo de Desarrollo Analítico, específicamente en el tema de Validación de Métodos Analíticos, en el cual se ha encontrado un déficit de materiales de apoyo, que a pesar de que los que existen son accesibles, no se encuentran en el idioma español, además de que están escritos en un nivel un tanto elevado para el alumno, lo cual podría suponer un obstáculo para la comprensión y aprendizaje del tema. Teniendo en cuenta estos factores, el presente proyecto plantea hacer uso de los recursos para desarrolladores de Apple para iOS, para diseñar una aplicación nativa dirigida a los dispositivos móviles de Apple con la cual se apoye al proceso de enseñanzaaprendizaje del tema de Validación para facilitar su enseñanza y comprensión.

## **4. OBJETIVOS**

### **4.1 OBJETIVO GENERAL**

• Desarrollar una aplicación para dispositivos móviles con iOS (Apple) para contribuir en el proceso de enseñanza-aprendizaje del tema de Validación de Métodos Analíticos.

## **4.2 OBJETIVOS PARTICULARES**

- Seleccionar la información a introducir en la aplicación para estructurar el contenido.
- Plantear la apariencia de la aplicación mediante software de diseño para obtener una aplicación llamativa y de fácil uso.
- Evaluar la aceptación de la aplicación por parte de los alumnos para su liberación.

## **5. MATERIAL Y MÉTODOS**

### **5.1 Material**

#### **Hardware**

- Computadora portátil MacBook Pro con Mac OS X Sierra instalado
- iPhone 6 con iOS 10
- iPhone 5c con iOS 8.4
- iPhone 5s con iOS 8.4.1
- iPad mini con iOS 10

#### **Software**

- iDraw para iPad (software de diseño)
- Lenguaje de programación Objective C
- Xcode 8.1

### **5.2 Metodología**

#### **5.2.1 Tipo de estudio**

Con base en el objetivo general se desarrolló exitosamente la aplicación ValidApp como coadyuvante en el proceso de enseñanza-aprendizaje de los alumnos de la carrera de Q.F.B.., es decir se creó un material didáctico.

Al final de la creación de este, surgió la necesidad de evaluar la aceptación de los alumnos, lo cual se logró mediante la aplicación de un cuestionario tipo encuesta de opinión construido con ayuda de una escala de Likert.

Este cuestionario se entiende como una encuesta de opinión (*survey*), este tipo de herramientas ya son consideradas por muchos autores como un diseño de estudio<sup>19</sup>, debido a esto se asignó al tipo de estudio como: no experimental (ya que no se controló variable alguna además de que no hubo un grupo control), transeccional (porque la recolección de datos se realizó en un único tiempo) y descriptivo.

#### **5.2.2 Población de estudio**

Para evaluar la aceptación de los alumnos se utilizó un cuestionario y se aplicó a los alumnos de dos grupos de 8<sup>º</sup> semestre de la carrera de Q.F.B. que se imparte en la Facultad de Estudios Superiores Zaragoza, UNAM, en cuyas instalaciones fue aplicado el cuestionario. Se encuestaron un total de 30 personas.

#### **5.2.3 Técnica**

#### **5.2.3.1 Desarrollo de la Aplicación ValidApp**

a) Se realizó una revisión bibliográfica de los temas referentes a la Validación de Métodos Analíticos, la primera fuente que se consideró fue la guía Q2 (R1) de la ICH, "Validación de Métodos Analíticos: Texto y Metodología Q2 (R1)" en la cual se describe en dos partes que la componen, un glosario que es de donde se obtuvieron los conceptos a introducir en la aplicación final, además de la descripción de los parámetros para validar un método y su respectiva metodología propuesta. Otra de las fuentes consultadas es la Guía de Validación de Métodos Analíticos editada por el Colegio Nacional de Químicos Farmacéuticos Biólogos de México.

Se llegó a la conclusión de que se deberían de incluir todos los conceptos y parámetros mencionados, los cuales son:

- Método Analítico
- Especificidad
- Exactitud
- Precisión
	- o Repetibilidad
	- o Precisión Intermedia
	- o Reproducibilidad
- Límite de Detección
- Límite de Cuantificación
- Linealidad
- Rango
- Robustez
- b) Posterior a esto, se realizó una investigación sobre la programación en el lenguaje objective-C utilizando la suite de Xcode para Mac, así como de los requerimientos para poder llevarlo a cabo, también se buscaron alternativas que pudieran servir para facilitar la obtención de la aplicación (Xamarin), sin embargo se procedió con Xcode como única alternativa.
- c) Se redactó y elaboró el protocolo de trabajo con respecto a la información recabada, tomando en cuenta los tiempos esperados, así como los materiales y métodos.
- d) Se procedió con la traducción profesional de la guía "Validación de Métodos Analíticos: Texto y Metodología Q2 (R1)" de la ICH, para poder tomar de ahí la información pertinente a ser introducida en la aplicación final.
- e) Se establecieron los cálculos necesarios para lograr la validación de un método analítico conforme a los parámetros establecidos por la Guía de Validación de Métodos Analíticos editada por la ICH, dicha información se transformó en un formulario, estas fórmulas se transformaron a imágenes vectoriales mediante un programa que utiliza "LaTex", un lenguaje de programación para transformar texto sin formato en fórmulas con formato png. El resultado de este procedimiento se agregó al producto final.
- f) Se procedió entonces a la selección de un nombre para distinguir la aplicación en la tienda oficial de aplicaciones de Apple App Store, se optó por el nombre de ValidApp. Con este se comenzó el diseño del ícono y la selección de colores para la plataforma, quedando así el color azul como predominante y en diferentes tonalidades.
- g) Se realizó el diseño de la aplicación en papel, tomando en cuenta los posibles escenarios (en el entorno de la aplicación), para lo cual se utilizaron diagramas de flujo, diagramas de caso de uso y flujos de usuario para crear el perfil buscado del usuario en la aplicación.
- h) Se utilizó software de diseño (iDraw) para tabletas (iPad mini) para diseñar la aplicación y sus componentes (pantallas por las cuales el usuario navega o interacciona, componentes digitales, etc.), utilizando wireframes que simulan la interfaz de usuario para poder observar la experiencia del usuario

final. En esta etapa también se terminó el logo de la aplicación ValidApp para iOS.

- i) Se procedió a la programación formal de la aplicación, utilizando el lenguaje de programación Objective-C y la suite de programación para iOS en Mac Xcode, las versiones de estos softwares fueron variando a lo largo de la programación. Paralelamente se probaron los cambios de cada versión de la aplicación a medida que se iba programando (probar el código nuevo insertado).
- j) Se probó la aplicación en los diferentes dispositivos, de esta manera se liberó la versión beta la cual fue evaluada por expertos en el tema de Validación.

#### **5.2.3.2 Evaluación de la aceptación**

- a) Después de comprobar que la aplicación estaba libre de errores de funcionamiento y/o lógico-matemáticos en los dispositivos de prueba, se procedió a su evaluación en la población muestral previamente mencionada mediante la aplicación de un cuestionario prediseñado. Se evaluaron distintos aspectos de la aplicación final como su diseño, la calidad de la información contenida y la utilidad de las funciones integradas.
- b) Los datos se recolectaron y trataron de acuerdo a lo establecido en el presente informe, con lo cual se logró evaluar el grado de aceptación de la aplicación como una herramienta de apoyo para la enseñanza del tema.

#### **5.2.4 Análisis Estadístico**

Para poder evaluar la aceptación de la aplicación se contempló el puntaje total otorgado por los alumnos en el cuestionario de evaluación a la misma. Se calculó el promedio de cada cuestionario de prueba con respecto al número total de reactivos para poder determinar el porcentaje de alumnos que aceptaron y rechazaron el uso de la aplicación desarrollada como una herramienta didáctica, posicionando cada puntaje en una recta con cuatro intervalos del mismo tamaño con respecto al valor máximo de puntos que pudo ser obtenido en cada cuestionario según el valor de las preguntas.

El intervalo utilizado es el siguiente:

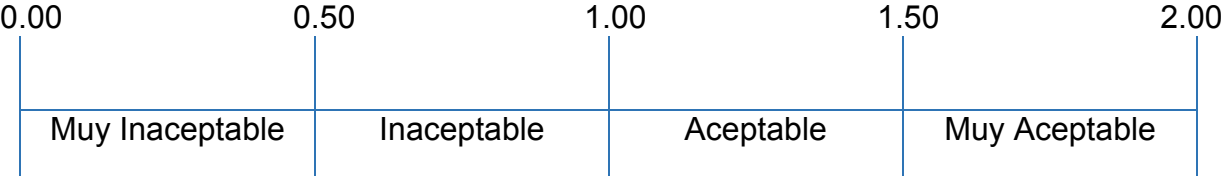

Mediante este intervalo se determinaron las frecuencias absoluta y relativa del porcentaje de alumnos que consideraban aceptable o muy aceptable la aplicación desarrollada con respecto al total de alumnos encuestados.

Como ejemplo, un cuestionario evaluado con un puntaje de 1.48, significa que el alumno encuestado considera aceptable la aplicación, por otro lado un cuestionario con un puntaje de 0.53 significa que el alumno considera inaceptable la aplicación. También se analizó el puntaje total de los cuestionarios por parámetro de evaluación con el fin de determinar las causas de un posible rechazo o las áreas de mejora de la aplicación, así como el aspecto de mejor aceptación de la misma.

El cuestionario utilizado es el siguiente:

#### **CUESTIONARIO DE EVALUACIÓN PARA LA APLICACIÓN DESARROLLADA**

Estimado estudiante:

En el marco de la elaboración de mi proyecto terminal para obtener el grado de licenciatura, estoy pidiendo tu apoyo para contestar este cuestionarlo, cuyo propósito es conocer tu opinión sobre la aplicación para dispositivos móviles referente al tema validación de métodos analíticos. La información obtenida se empleará únicamente para usos educativos y será confidencial.

Semestre de la carrera de Q.F.B. al que perteneces: 8vo  $\square$ 9no  $\square$ Otro  $\square$ 

Instrucciones:

Marca con una X el recuadro de tu elección

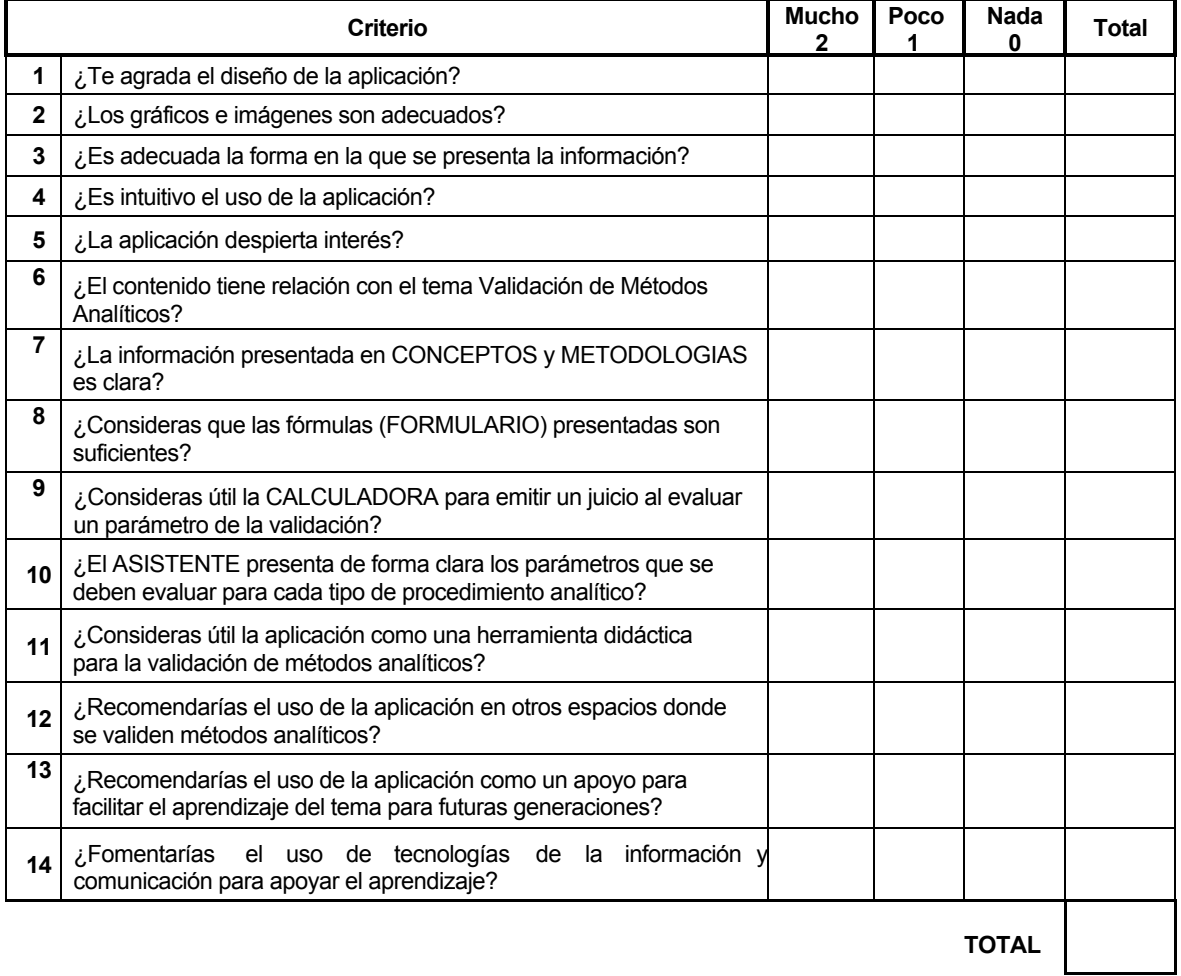

## **6. RESULTADOS**

### **6.1 Revisión bibliográfica**

Como bien se mencionó antes, se realizó una investigación bibliográfica sobre los temas de validación y los propios de la programación, utilizándose las siguientes referencias:

#### **Tabla 2.**

*Referencia de los documentos consultados para el desarrollo de la aplicación*

| <b>Tipo de</b><br><b>Recurso</b> | Tema                                       | <b>Nombre</b>                                                                                                    | <b>Referencia</b> |
|----------------------------------|--------------------------------------------|----------------------------------------------------------------------------------------------------|-------------------|
| Guía                             | Validación de<br><b>Métodos Analíticos</b> | Guía Q2 (R1) de la ICH, "Validación de<br>Métodos Analíticos: Texto y Metodología<br>$Q2 (R1)$ ".                                                                                                    | $\overline{2}$    |
| Guía                             | Validación de<br><b>Métodos Analíticos</b> | Validación<br><b>Métodos</b><br>Guía<br>de<br>de<br>Analíticos editada por el Colegio de<br>Q.F.B., de México.                                                                                                   | 1                 |
| Guía                             | Validación de<br><b>Métodos Analíticos</b> | MÉTODOS ANALÍTICOS ADECUADOS<br>A SU PROPÓSITO Guía de Laboratorio<br>para la Validación de Métodos y Temas<br>Relacionados                                                                                      | 4                 |
| Manual                           | Validación de<br><b>Métodos Analíticos</b> | <b>Directrices</b><br>Validación<br>de<br>la<br>para<br>Métodos Analíticos y la calibración del<br>equipo utilizado para el análisis de<br>drogas ilícitas en materiales incautados y<br>especímenes biológicos. | 3                 |
| Foro Web                         | Programación                               | Stack overflow, comunidad de preguntas<br>respuestas sobre<br>lenguajes<br>de<br>V<br>programación.                                                                                                    | 20                |
| <b>Blog</b>                      | Programación                               | AppCoda, blog sobre programación.                                                                                                    | 21                |
| Catálogo<br>Web                  | Programación                               | GitHub, Repositorio' de Código Libre".                                                                                                    | 22                |
| Página Web                       | Programación                               | Apple Developer (programador Apple),<br>página oficial de Apple.                                                                                                    | 23                |
| Libro                            | Programación                               | Beginning iOS Programming, Building<br>Deploying<br>iOS<br>Applications,<br>and                                                                                                    | 24                |

i <sup>i</sup> Un repositorio es un lugar donde se almacena y mantiene información digital.

ii El código abierto o libre es el software distribuido y desarrollado libremente y que forma parte del dominio público. Esto permite a los usuarios utilizar, cambiar, mejorar el software y redistribuirlo, ya sea en su forma modificada o en su forma original.

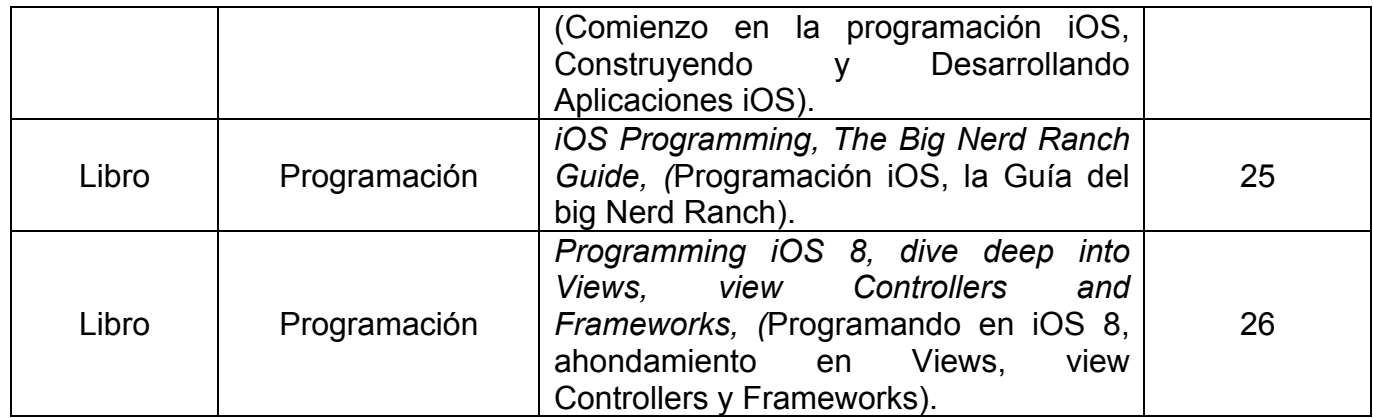

**Nota:** La Referencia completa se puede consultar al final del presente trabajo de Tesis en la sección Bibliografía.

#### **6.2 Contenido de la Aplicación:**

a) Información: Se obtuvo la información teórica, es decir los conceptos y metodología previamente mencionados. Dicha información se enlista en dos tablas a continuación, tal y como aparece en la aplicación ya terminada.

#### **Tabla 3.**

*Conceptos contenidos en la Aplicación ValidApp*

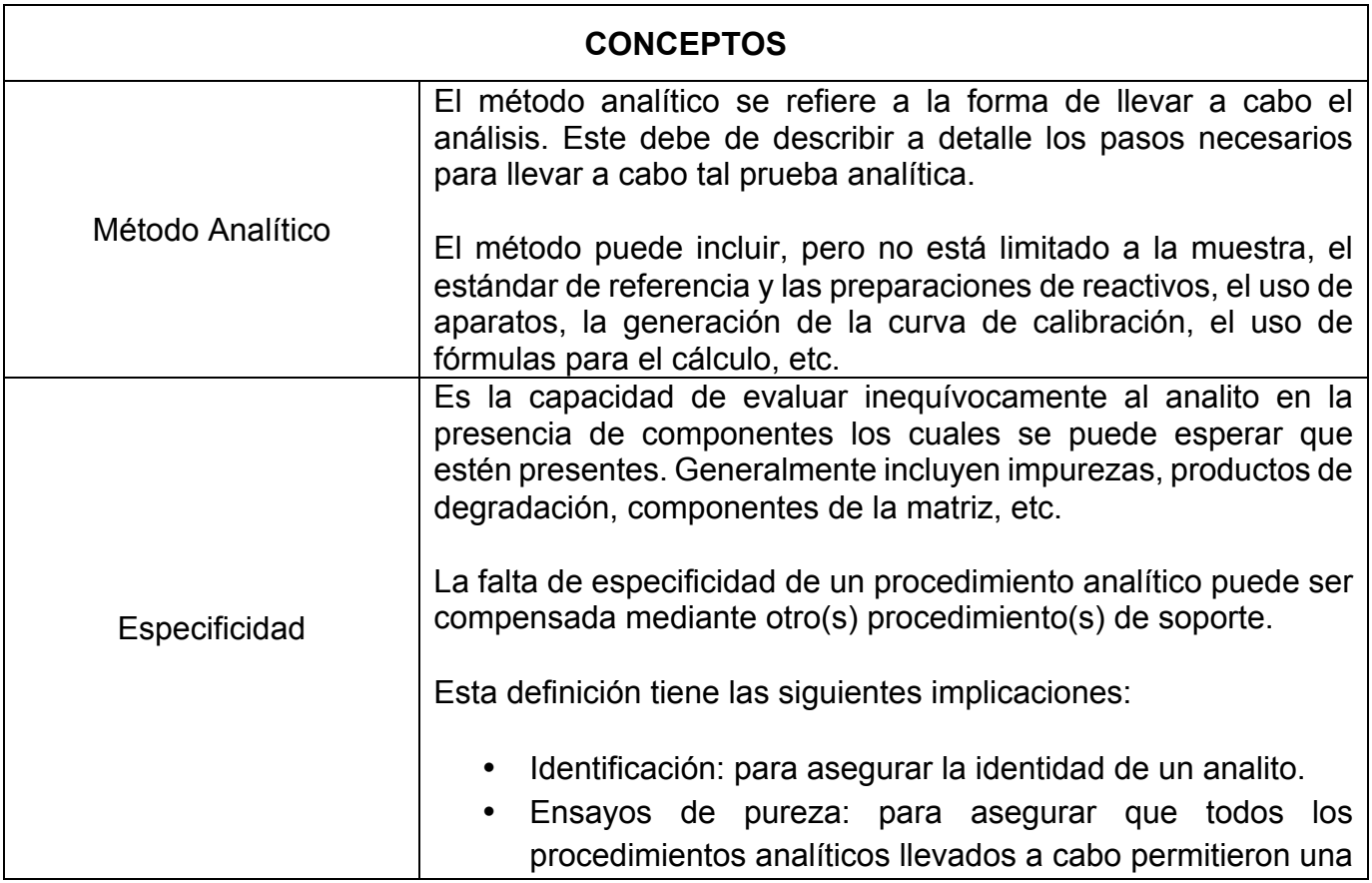
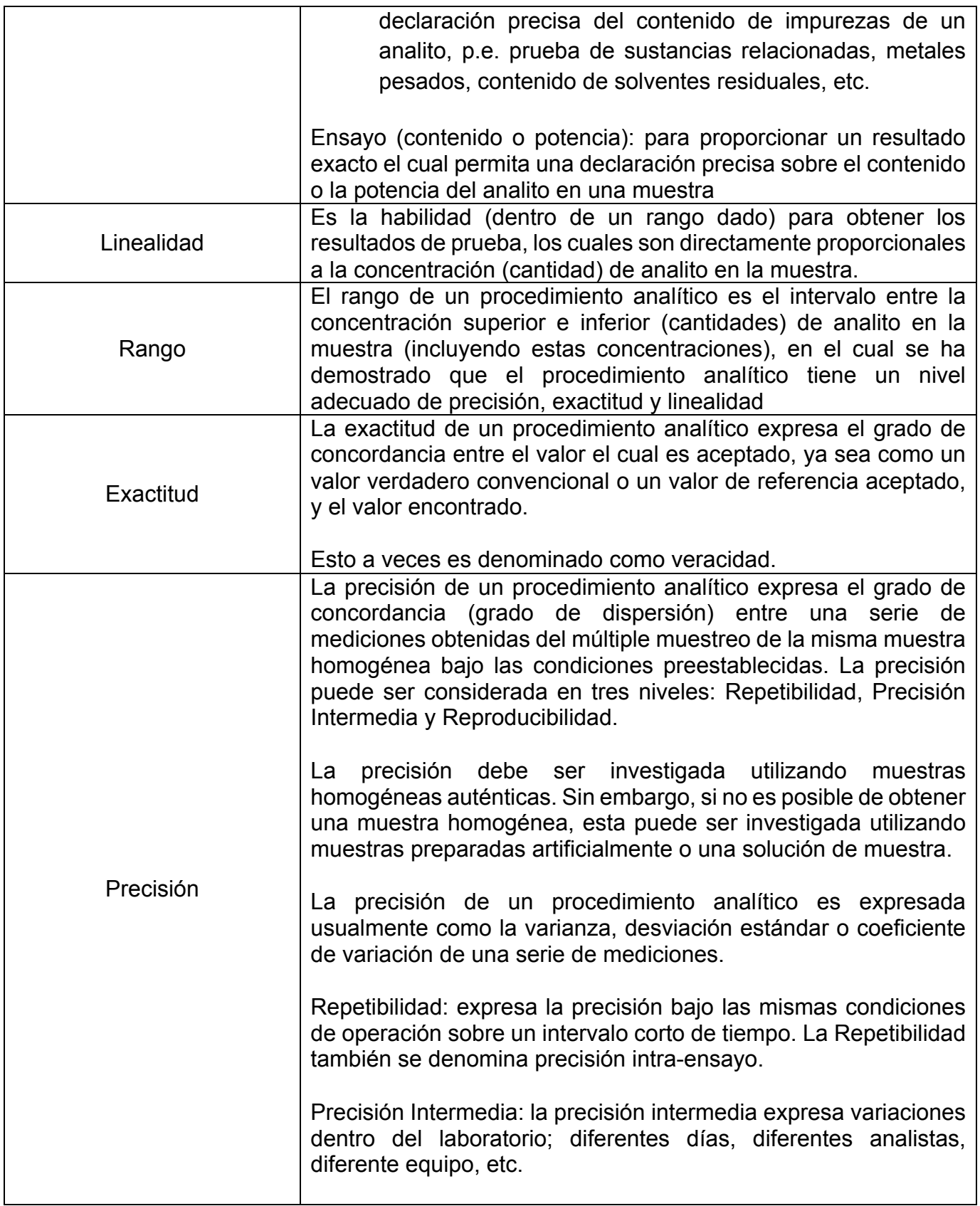

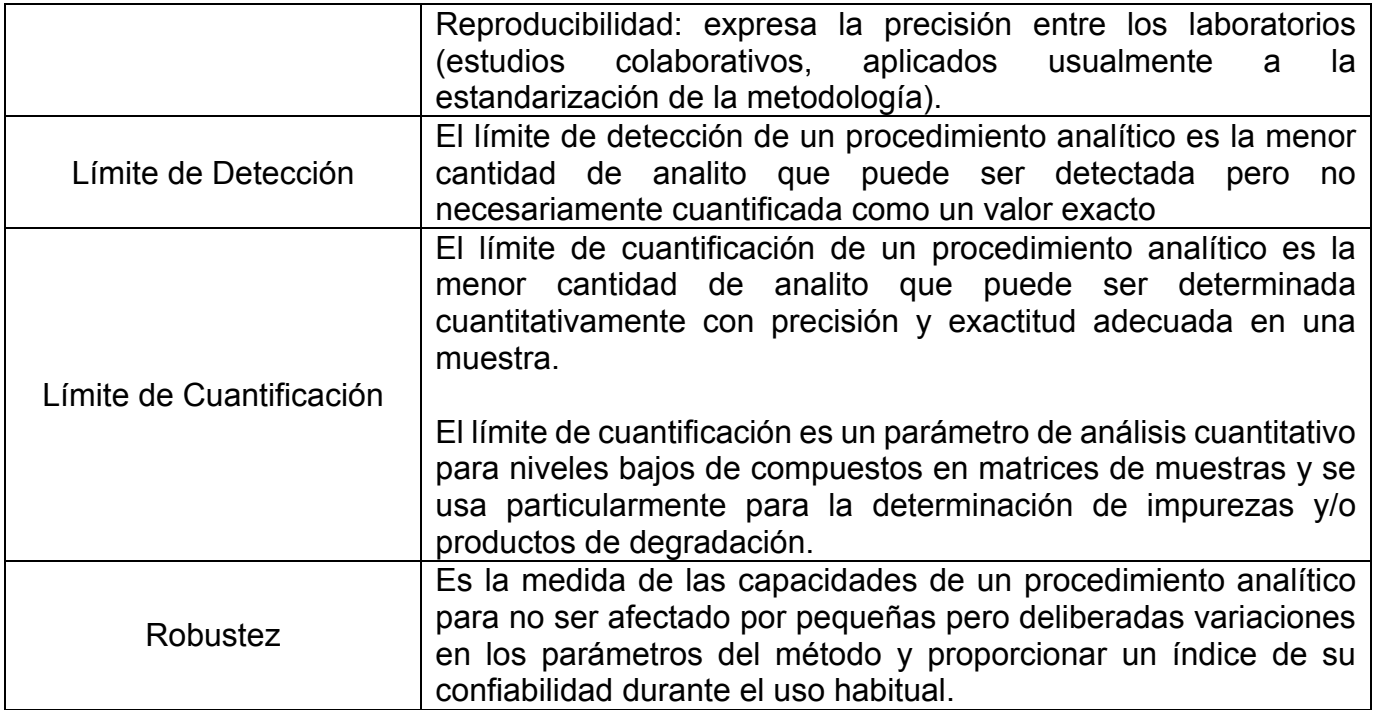

**Tabla 4.** *Metodología incluida en la Aplicación ValidApp*

| <b>METODOLOGÍA</b> |                                                                                                    |  |  |  |  |  |
|--------------------|----------------------------------------------------------------------------------------------------|--|--|--|--|--|
|                    | La especificidad debe ser evaluada en función del tipo de método<br>analítico a validar.                                                                                                    |  |  |  |  |  |
| Especificidad      | 1. Ensayos de Identidad<br>Se deben cumplir las siguientes condiciones:                                                                                                    |  |  |  |  |  |
|                    | a) Resultados positivos para muestras que contienen el<br>analito de interés y<br>b) Resultados negativos para muestras que no contienen el<br>analito de interés.                                                                                    |  |  |  |  |  |
|                    | 2. Prueba de Impurezas<br>Se deben cumplir las siguientes condiciones:                                                                                                    |  |  |  |  |  |
|                    | a) Resultado positivos para muestras adicionadas con<br>impurezas y<br>b) Resultado negativos para muestras sin impurezas                                                                                                    |  |  |  |  |  |
|                    | 3. Ensayo<br>Se deben cumplir las condiciones respectivas para el tipo<br>de técnica:                                                                                                    |  |  |  |  |  |
|                    | a) Técnicas de Separación                                                                                                    |  |  |  |  |  |
|                    | i. Se debe comprobar la separación completa de todas<br>señales obtenidas<br>b) Otras técnicas                                                                                                    |  |  |  |  |  |
|                    | i. Impurezas Conocidas:<br>Se debe cuantificar el analito en muestras originales<br>y en muestras adicionadas con interferencias                                                                                                    |  |  |  |  |  |
|                    | El análisis de los resultados se realiza mediante una inferencia<br>sobre la diferencia de la medias (p.e. TStudent).                                                                                                    |  |  |  |  |  |
| Linealidad         | La linealidad debe ser evaluada en 5 niveles de concentración a<br>través del rango del procedimiento analítico. Consiste en la<br>demostración de la relación entre la respuesta analítica y la<br>concentración del analito. Puede realizarse para: |  |  |  |  |  |
|                    | i. Fármaco<br>Mediante diluciones de una solución stock de fármaco.                                                                                                    |  |  |  |  |  |

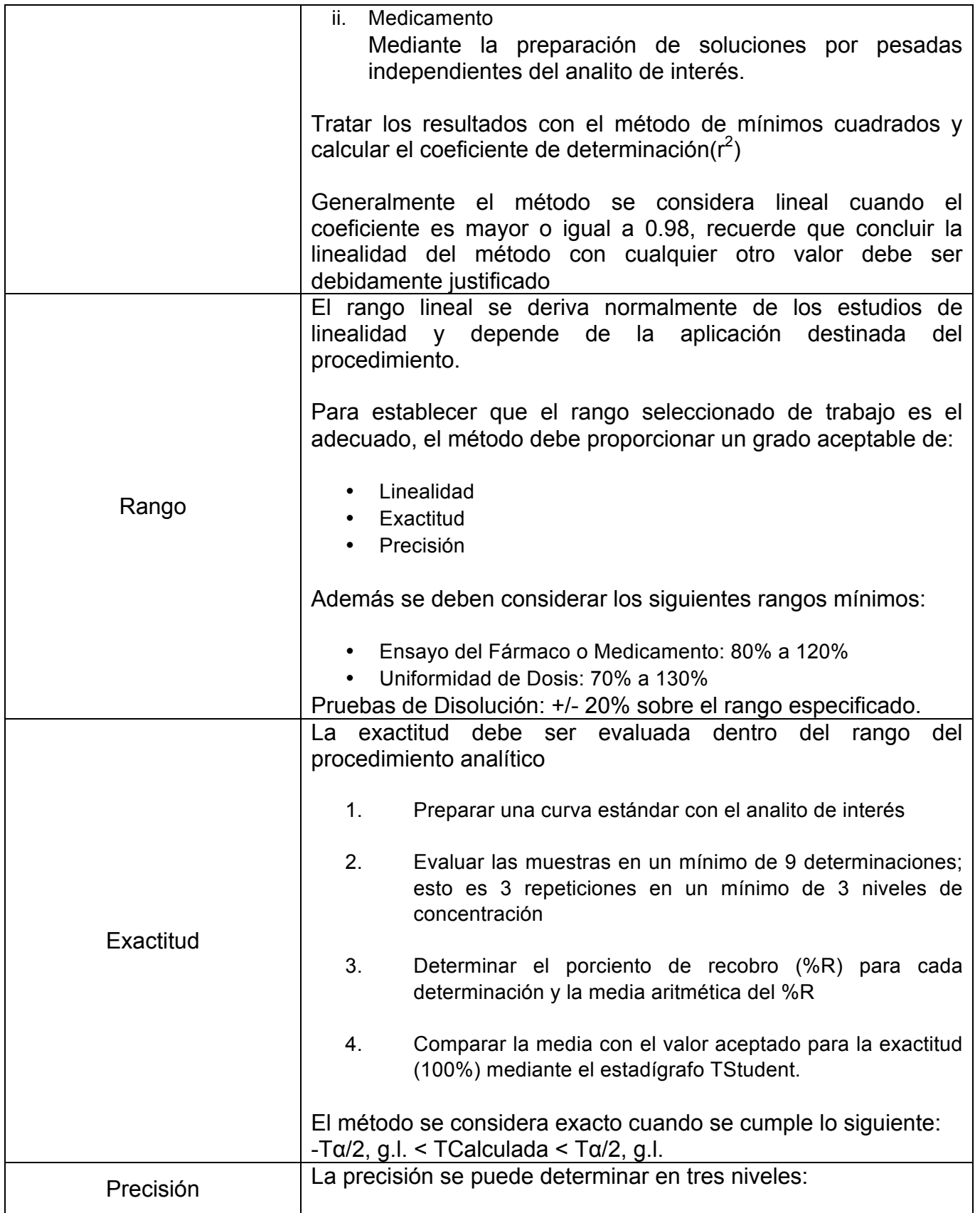

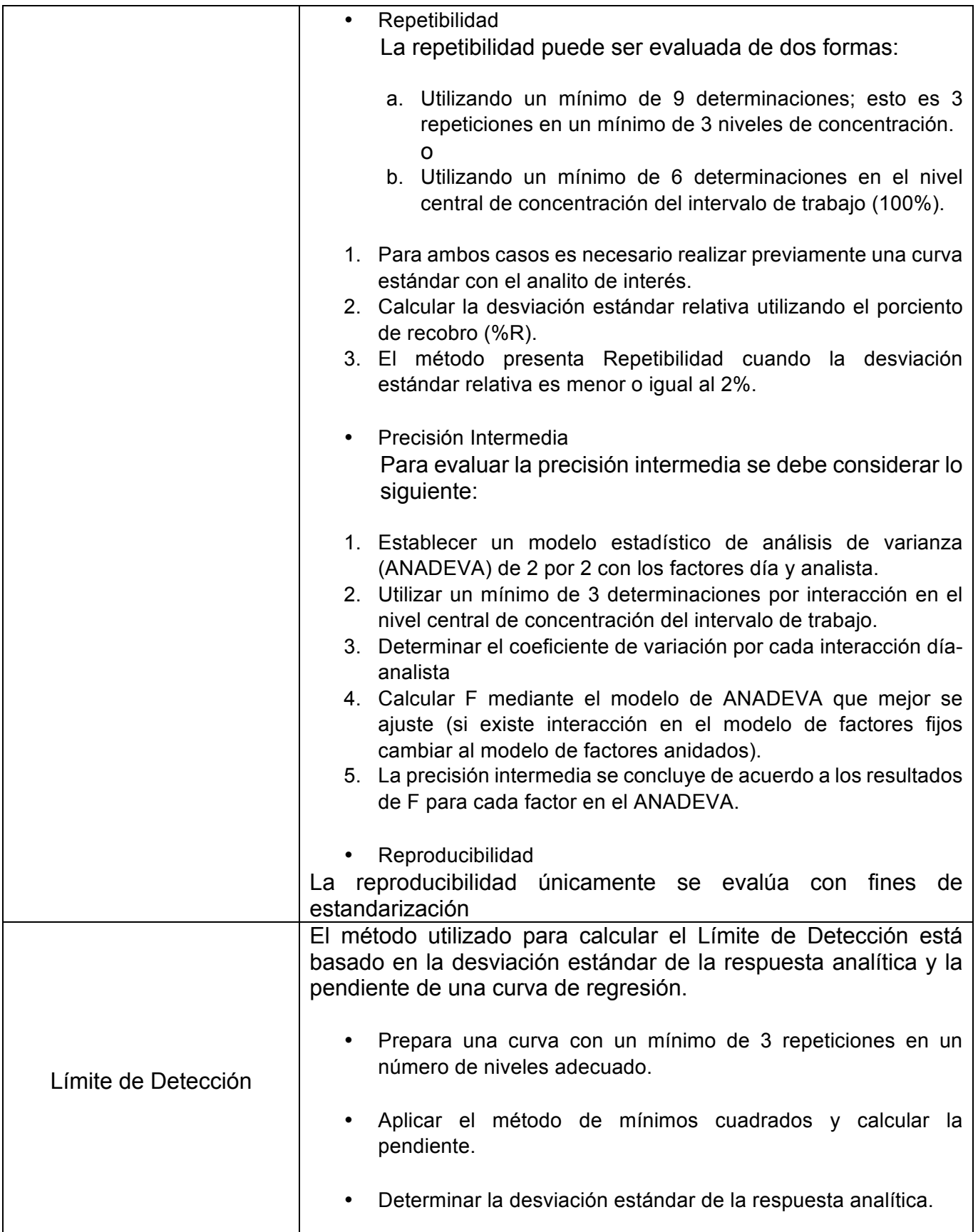

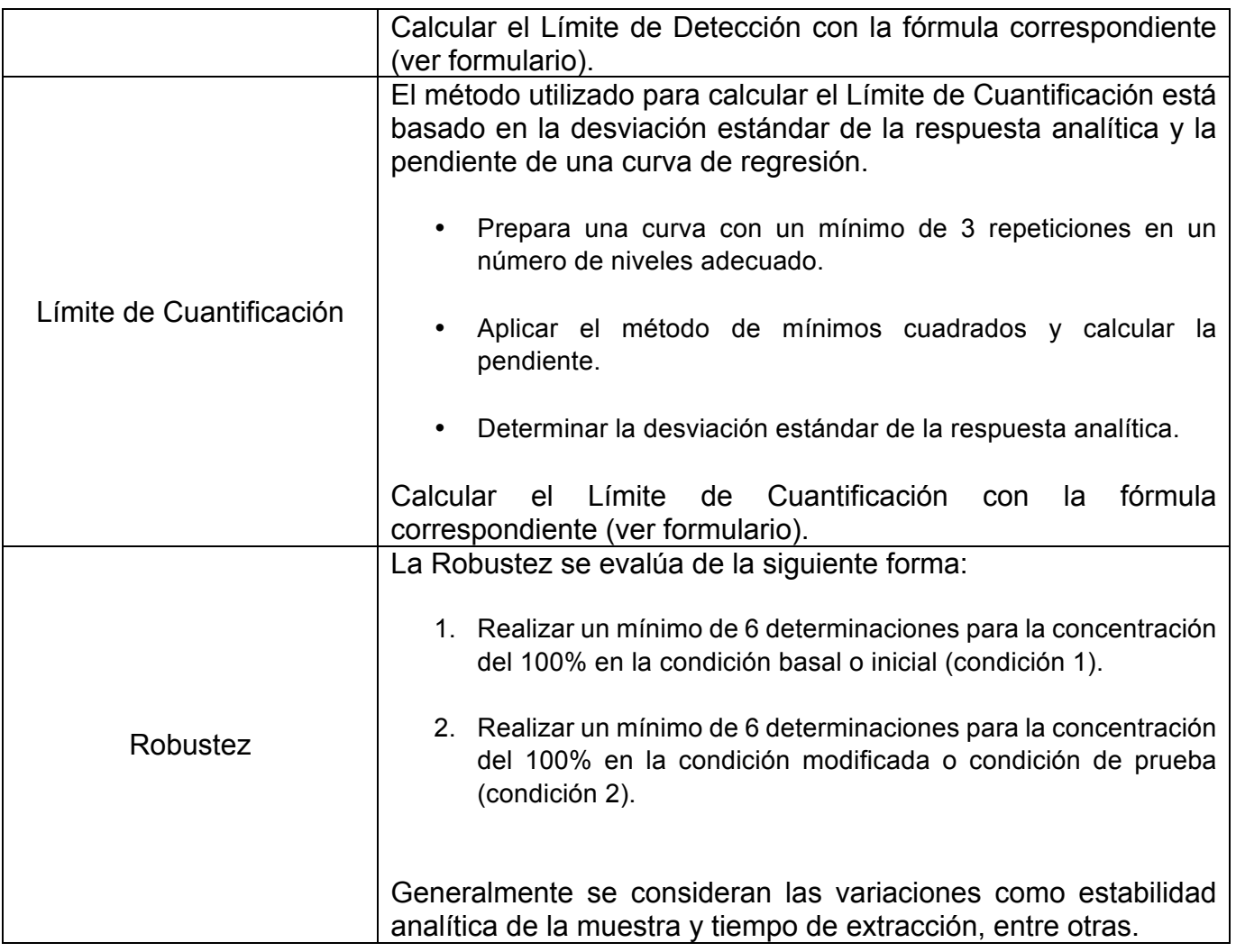

b) Se establecieron los cálculos y se seleccionaron las fórmulas para la inclusión en el producto final obteniéndose el siguiente Formulario:

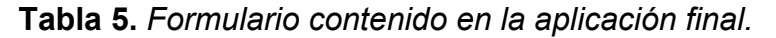

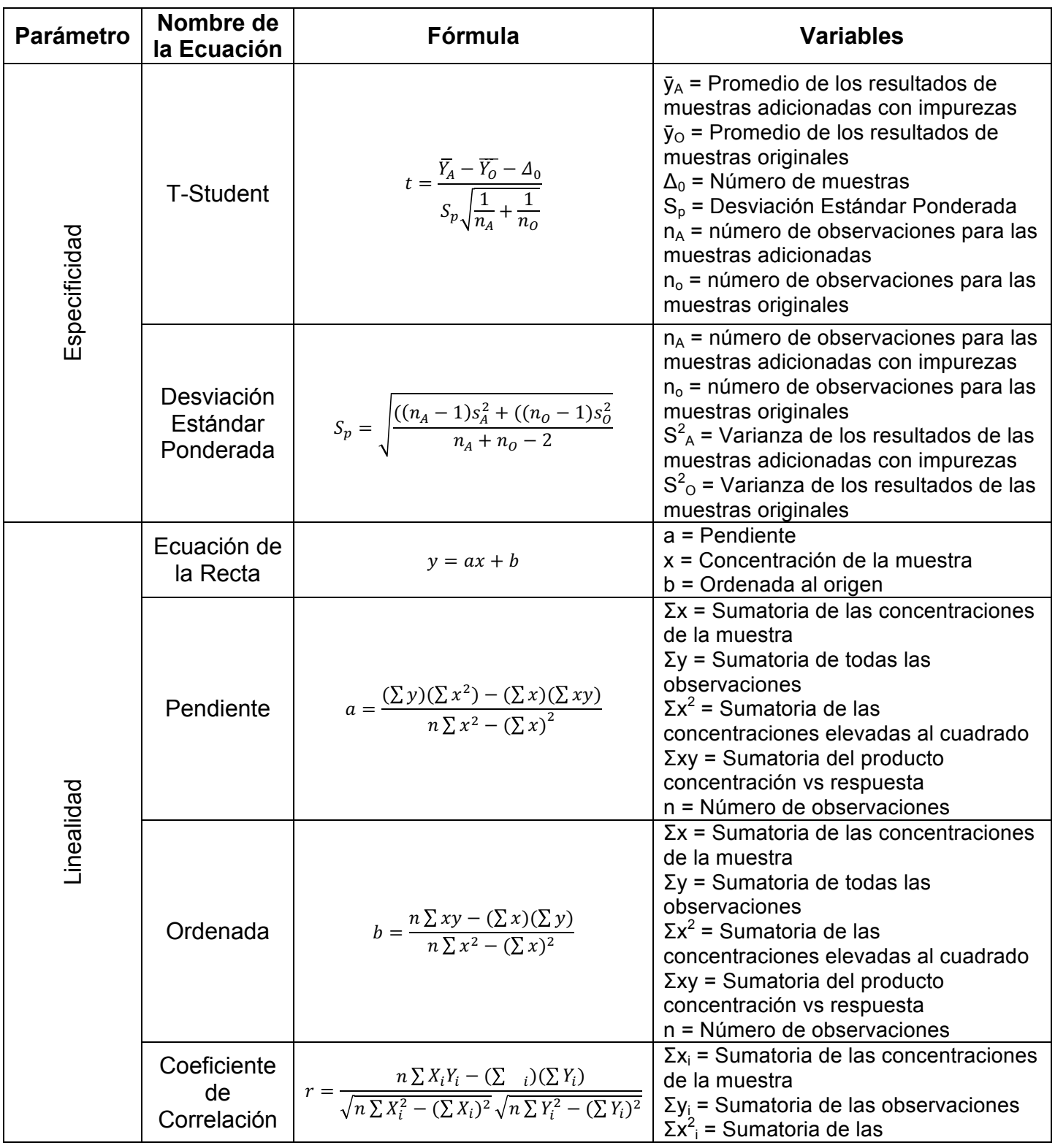

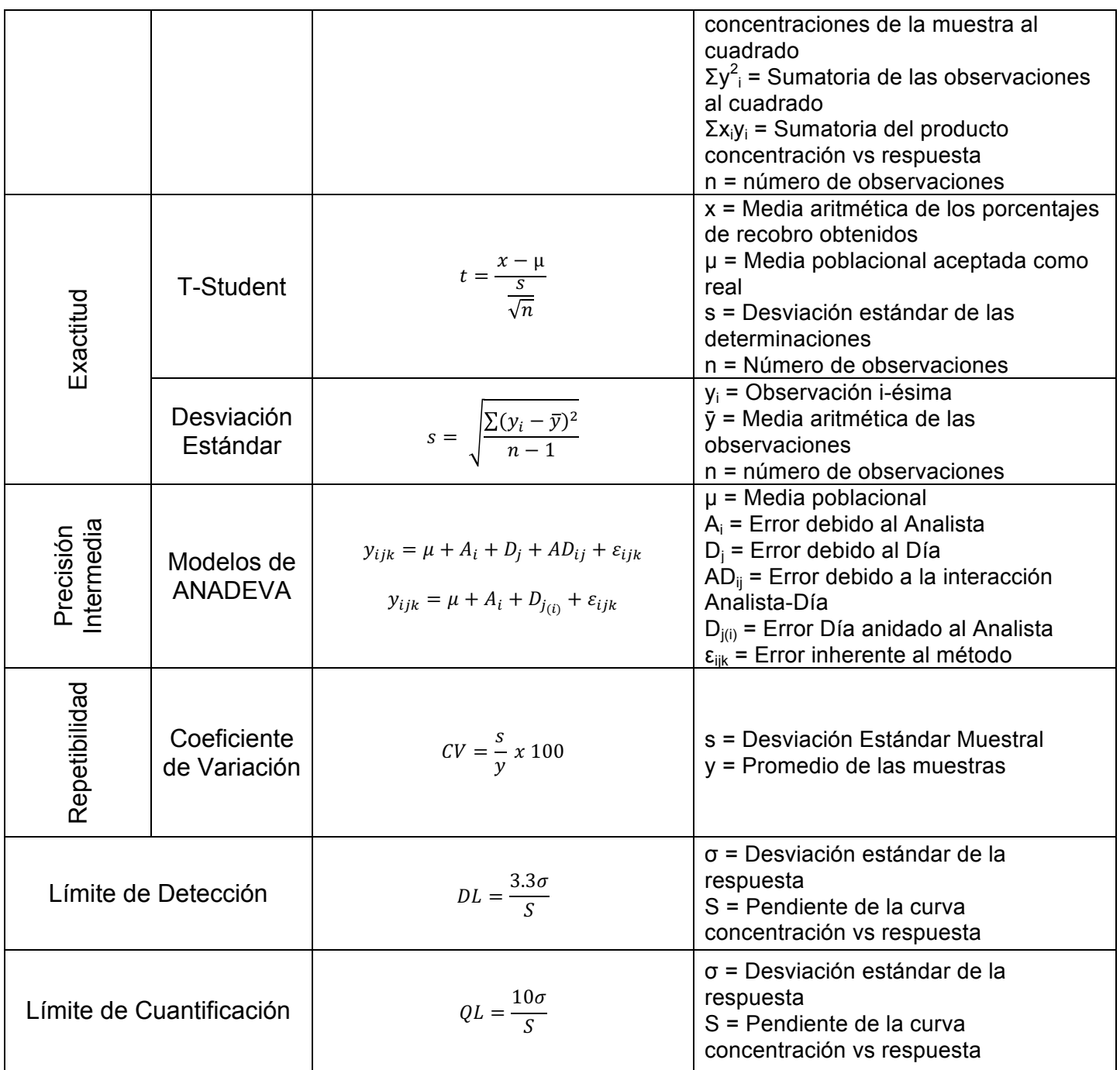

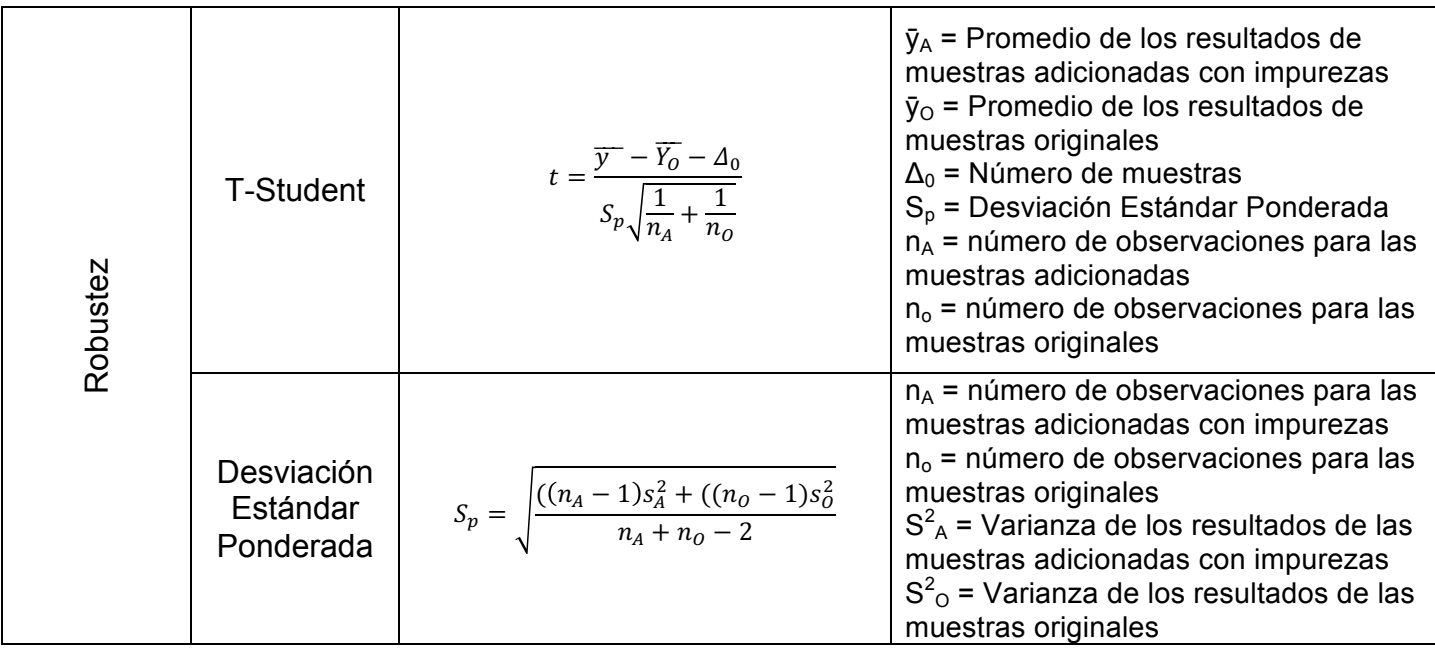

c) Se diseñaron los recursos gráficos específicamente para la aplicación ValidApp:

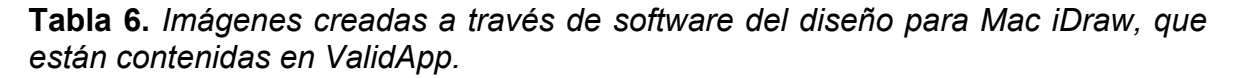

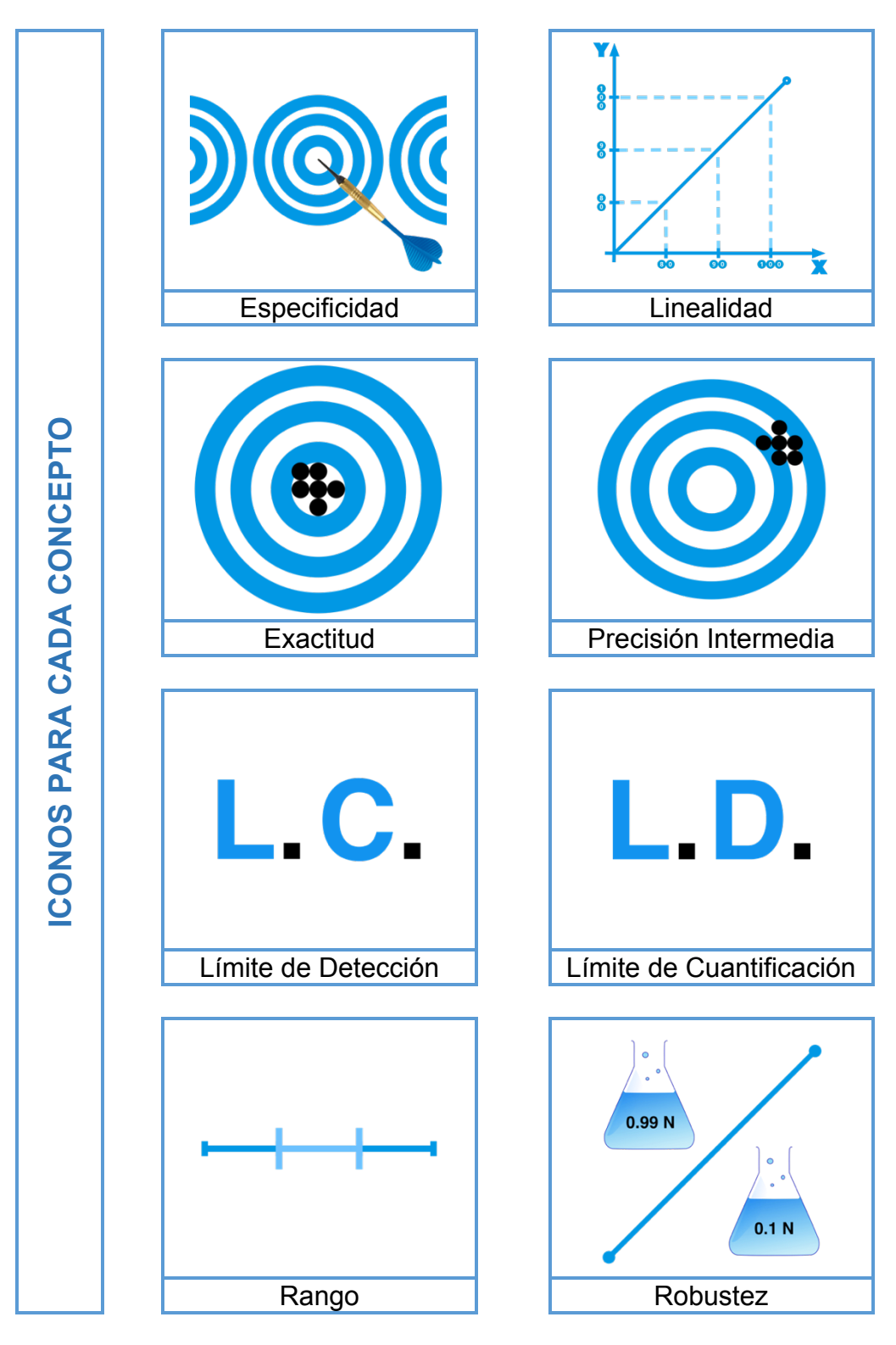

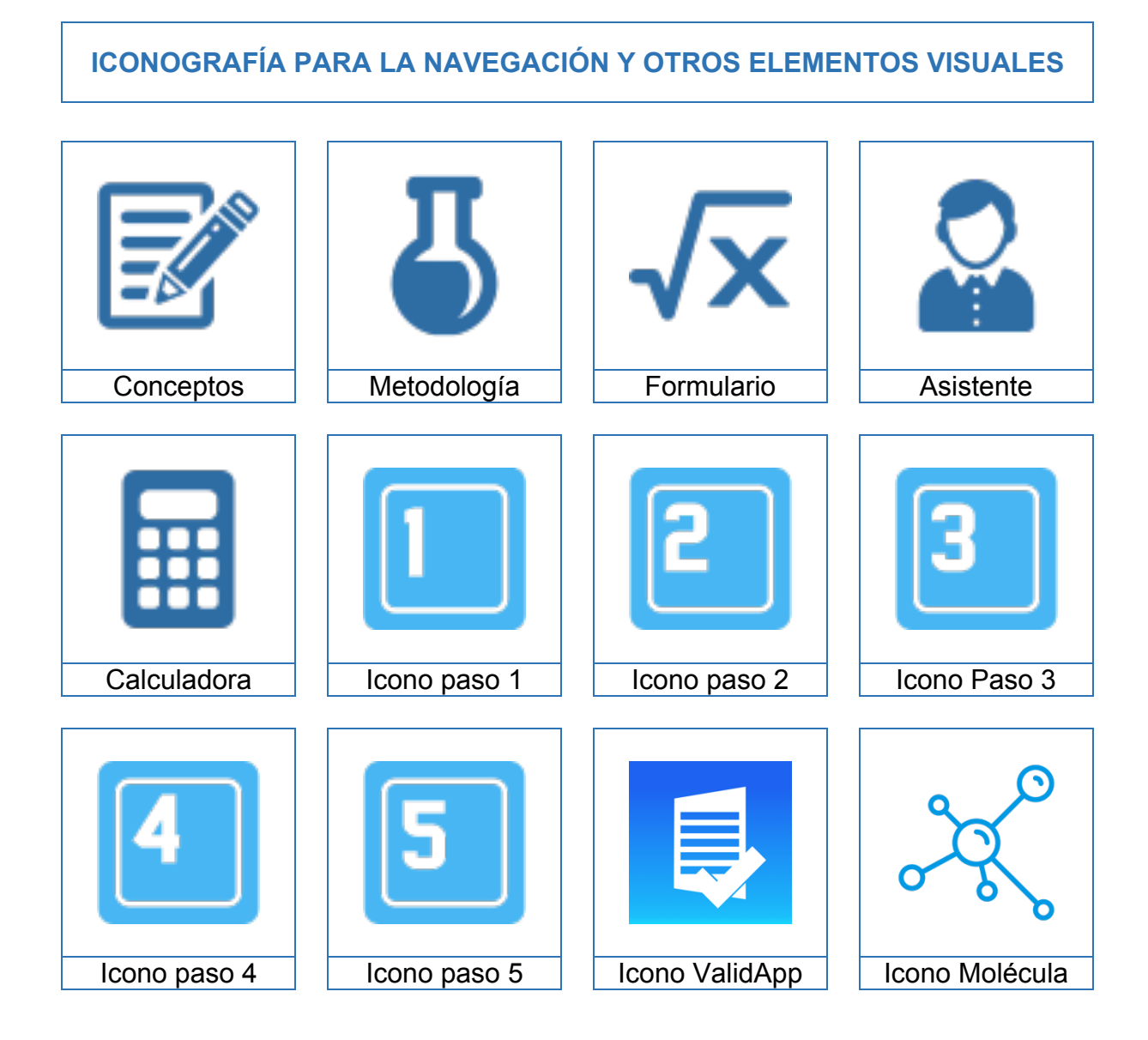

# **6.3 Diseño de la Aplicación**

El diseño de la aplicación se llevó a cabo desde cero en software para Mac OS, en la Tabla 8 se muestra el nombre de las diferentes pantallas que componen la aplicación, una breve descripción, el esquema esperado y el resultado obtenido mediante capturas de pantalla reales de la aplicación.

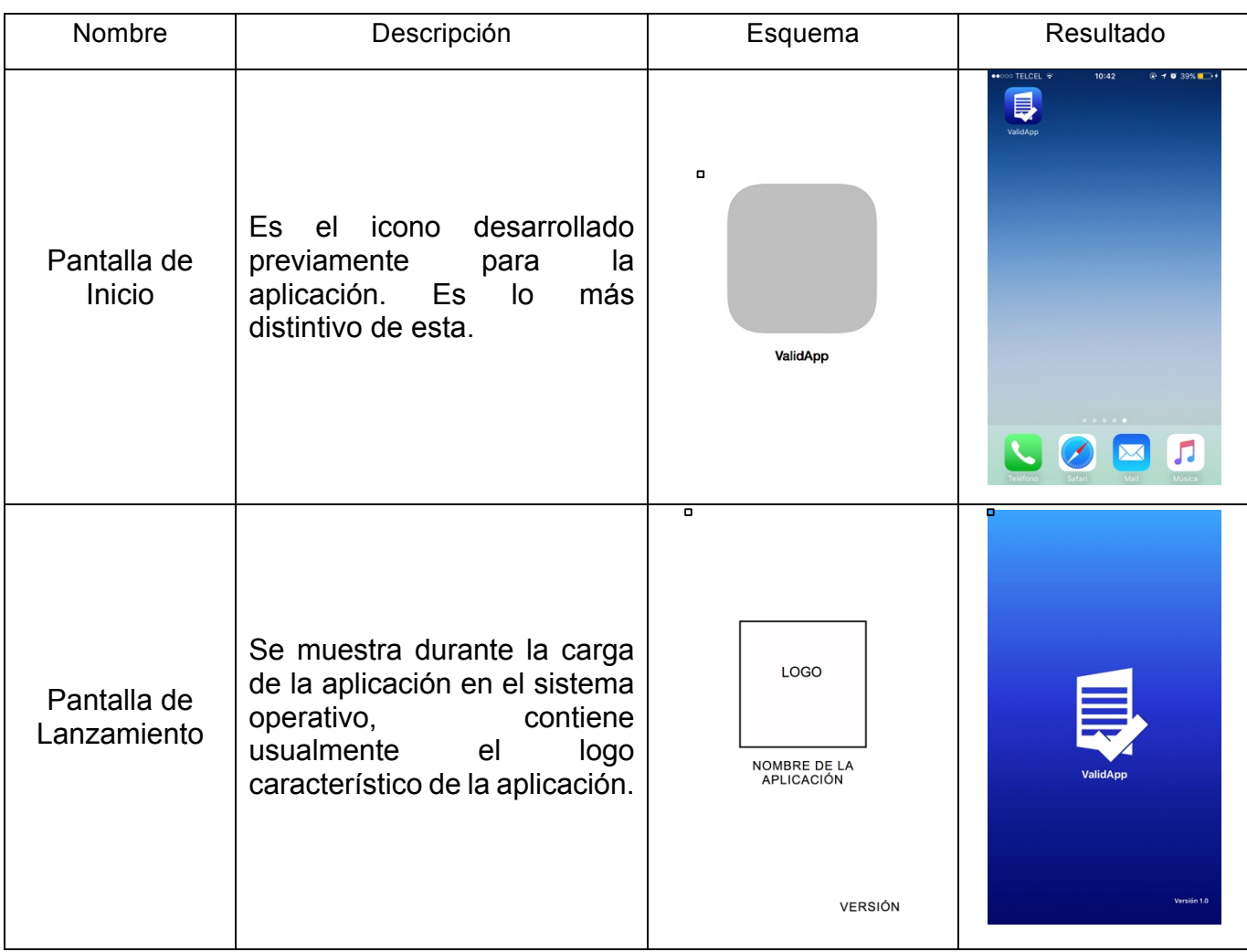

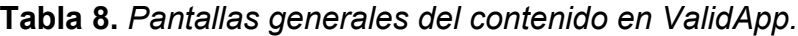

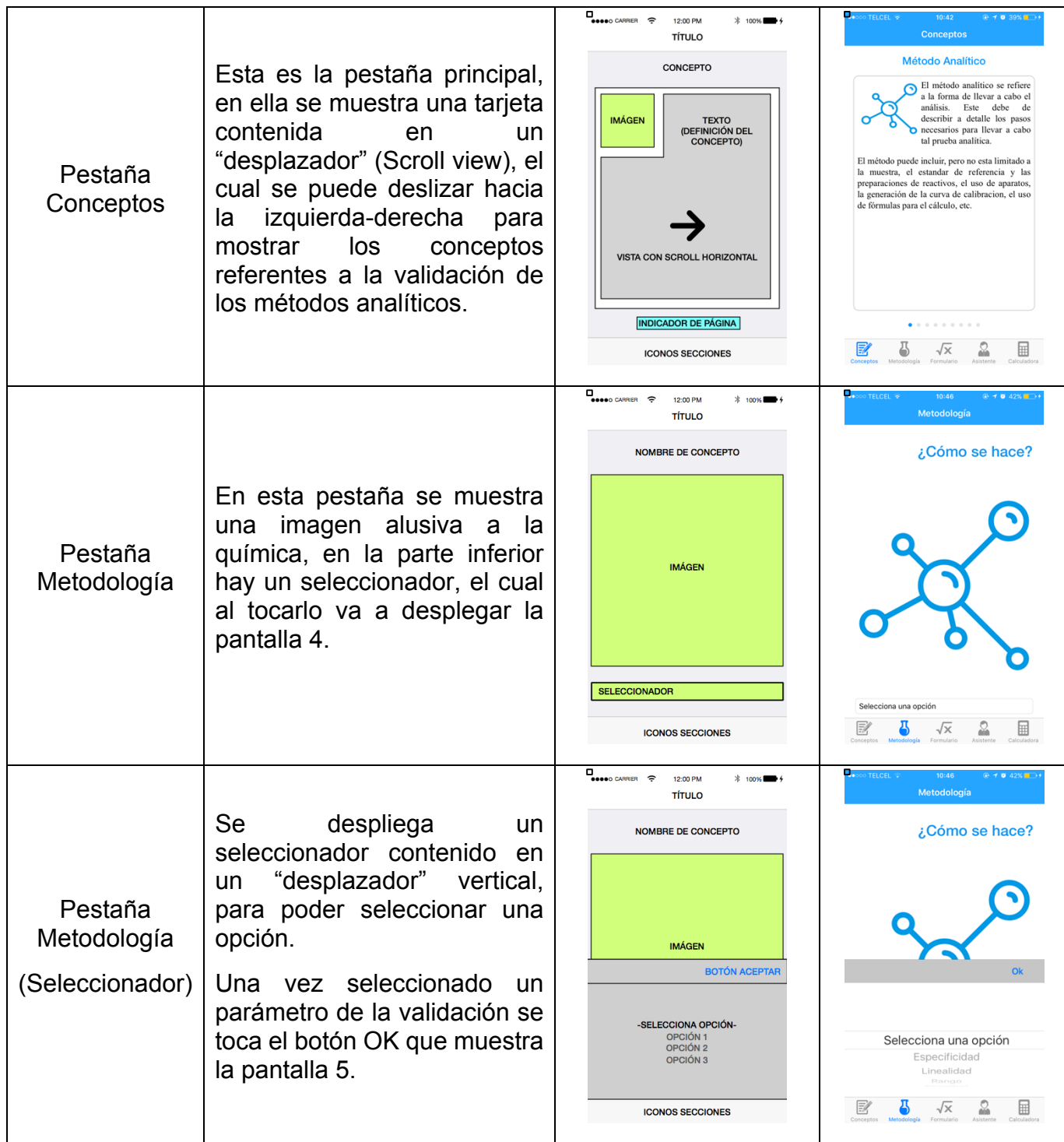

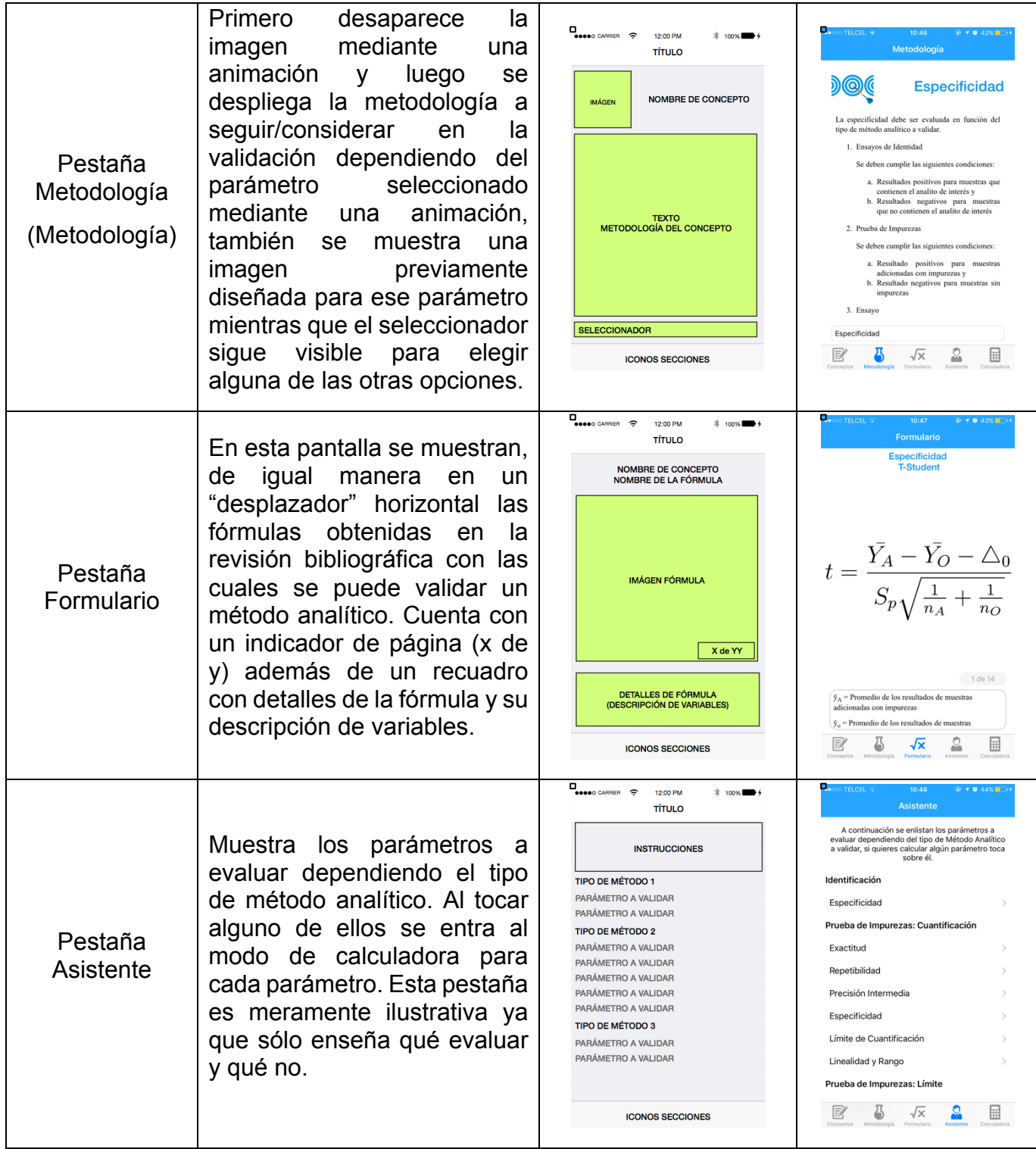

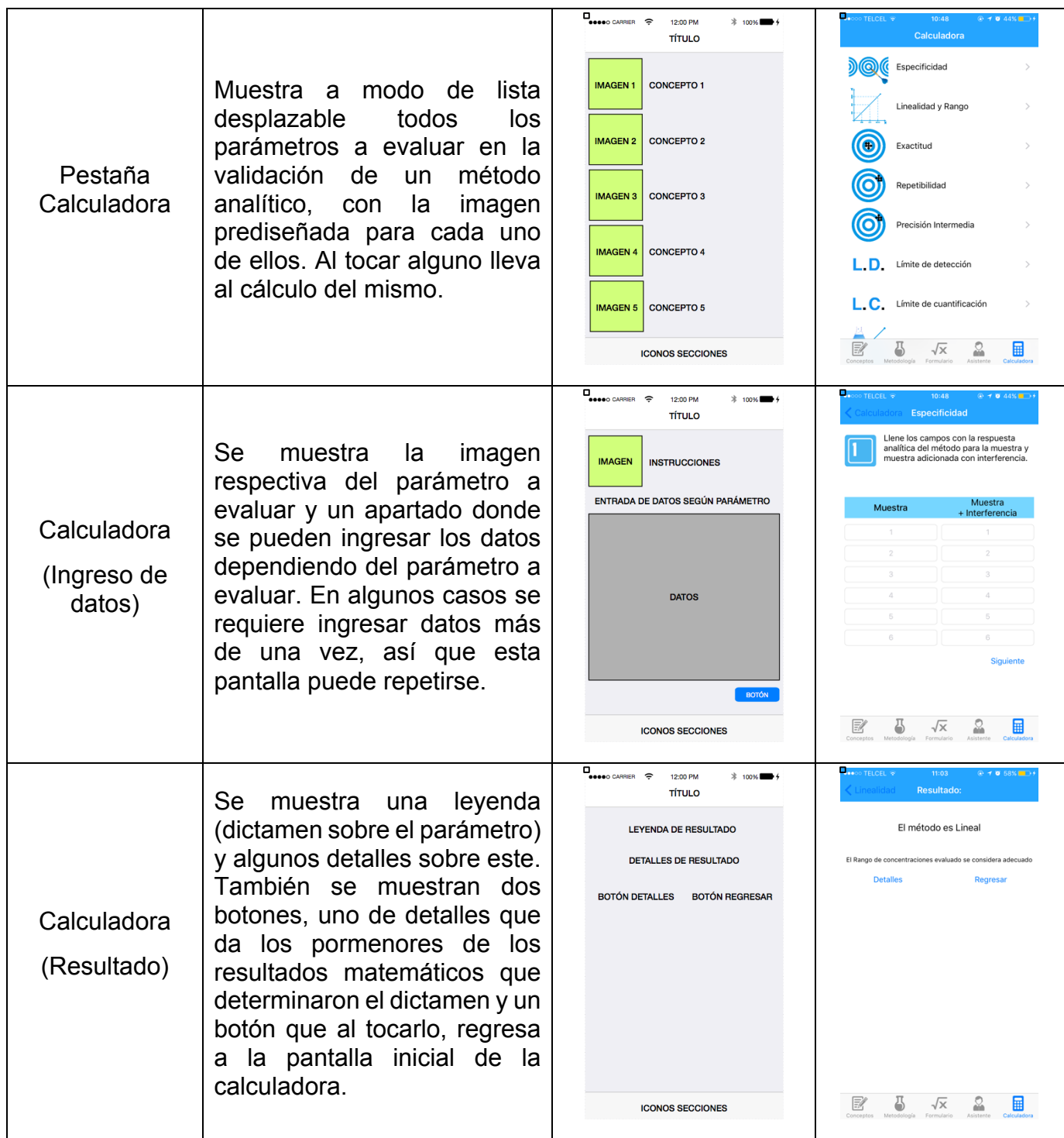

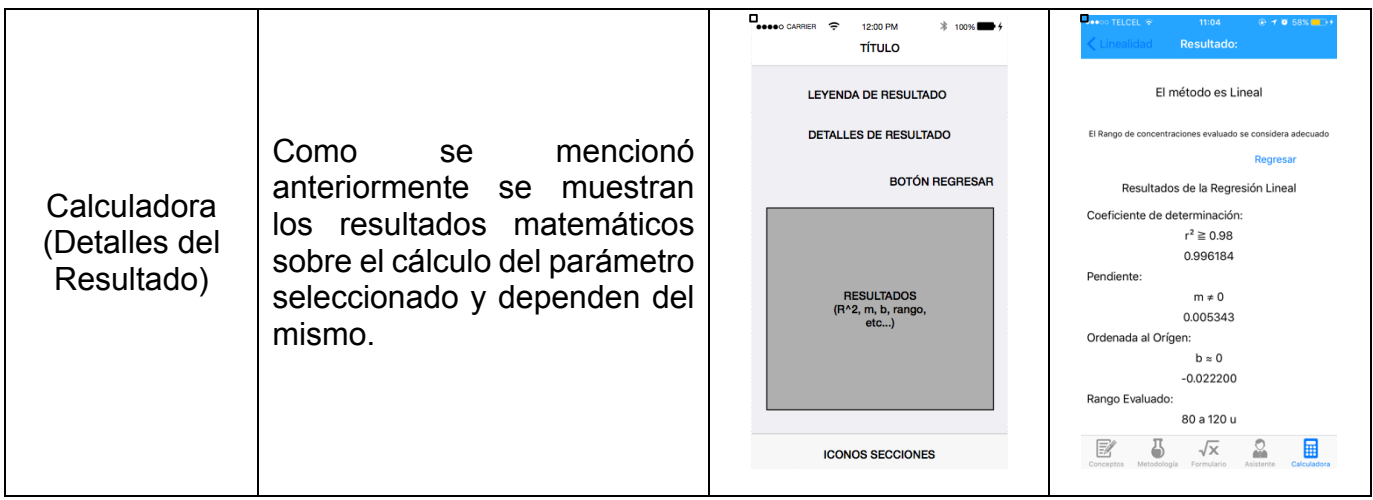

## **6.4 Pantallas completas de la aplicación**

Aquí se enumeran las pantallas que conforman la aplicación ValidApp, las cuales serán referenciadas por el número asignado en la sección "6.5 Diagramas de uso" para su mejor apreciación.

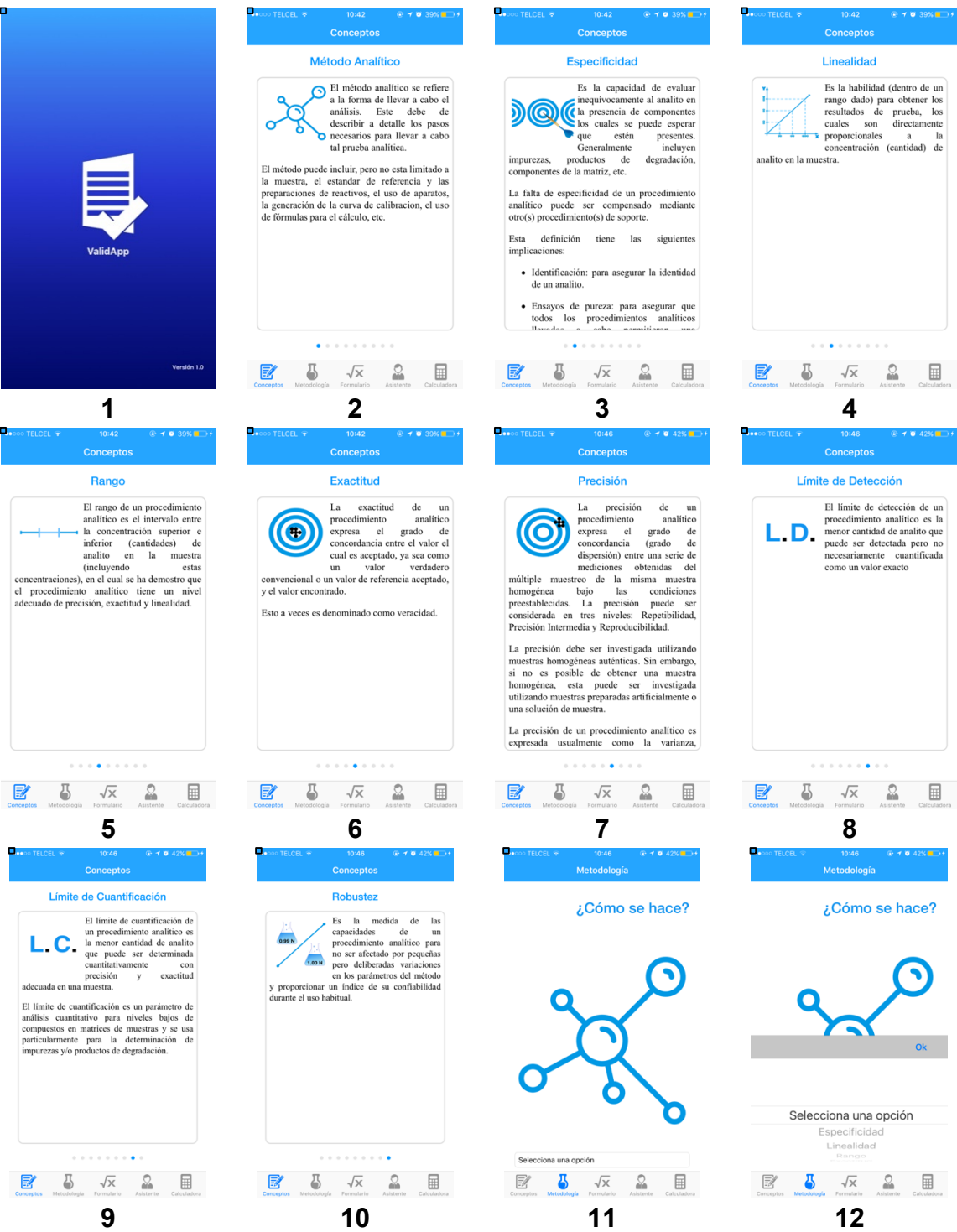

### **Números de Pantalla**

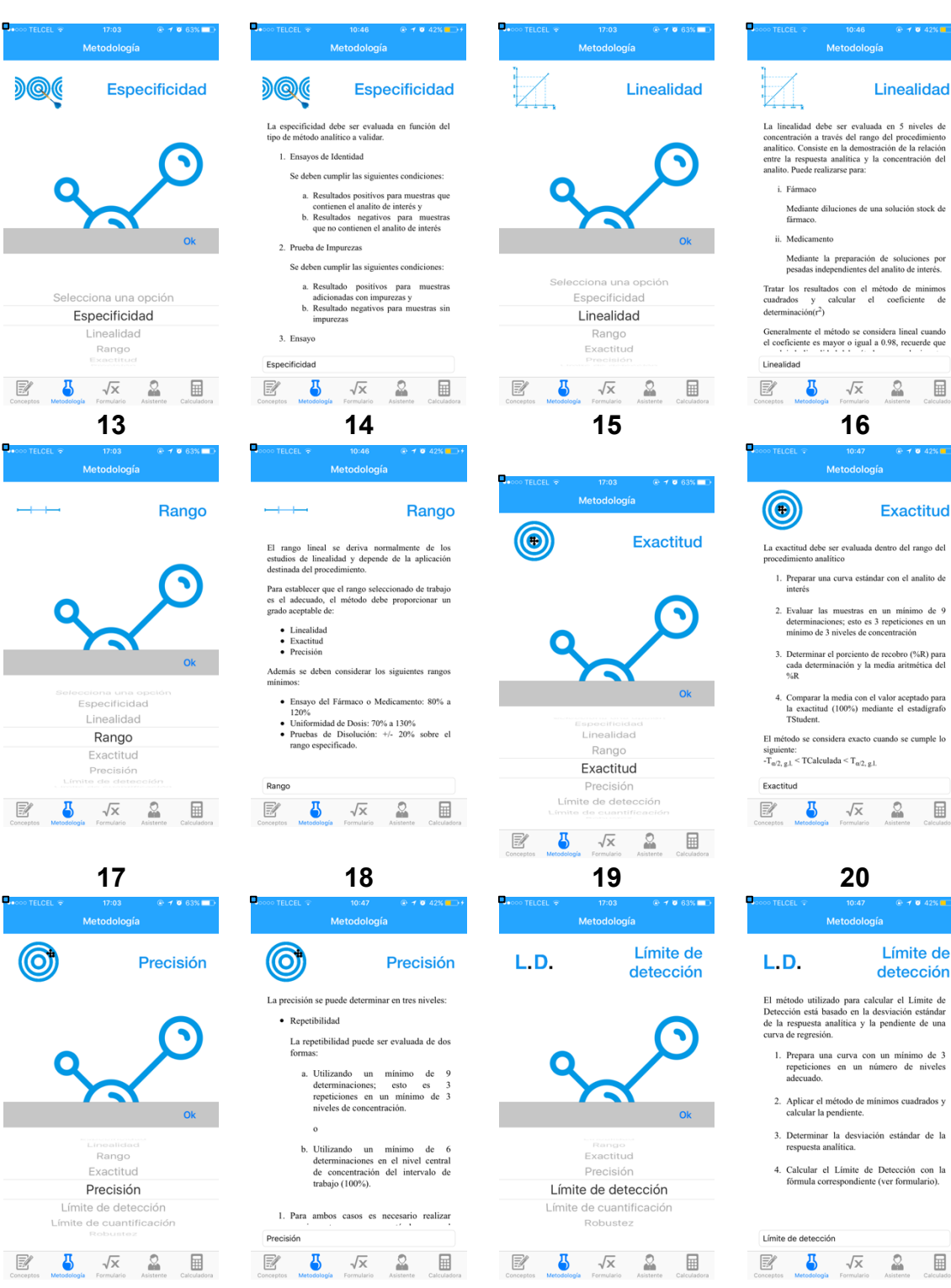

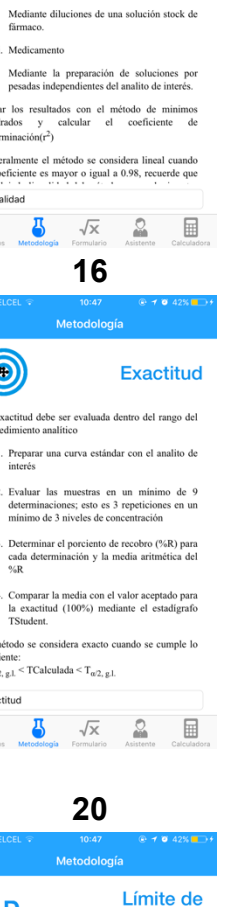

Linealidad

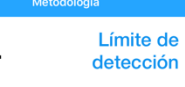

izado para calcular el Límite de<br>basado en la desviación estándar<br>analítica y la pendiente de una 'n.

una curva con un mínimo de 3<br>tes en un número de niveles

método de mínimos cuadrados y<br>pendiente.

ar la desviación estándar de la<br>analítica.

el Límite de Detección con la<br>orrespondiente (ver formulario).

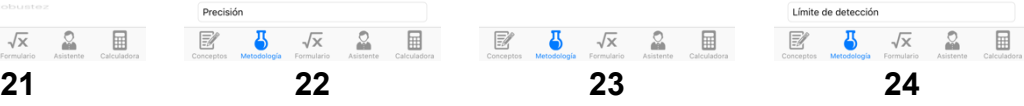

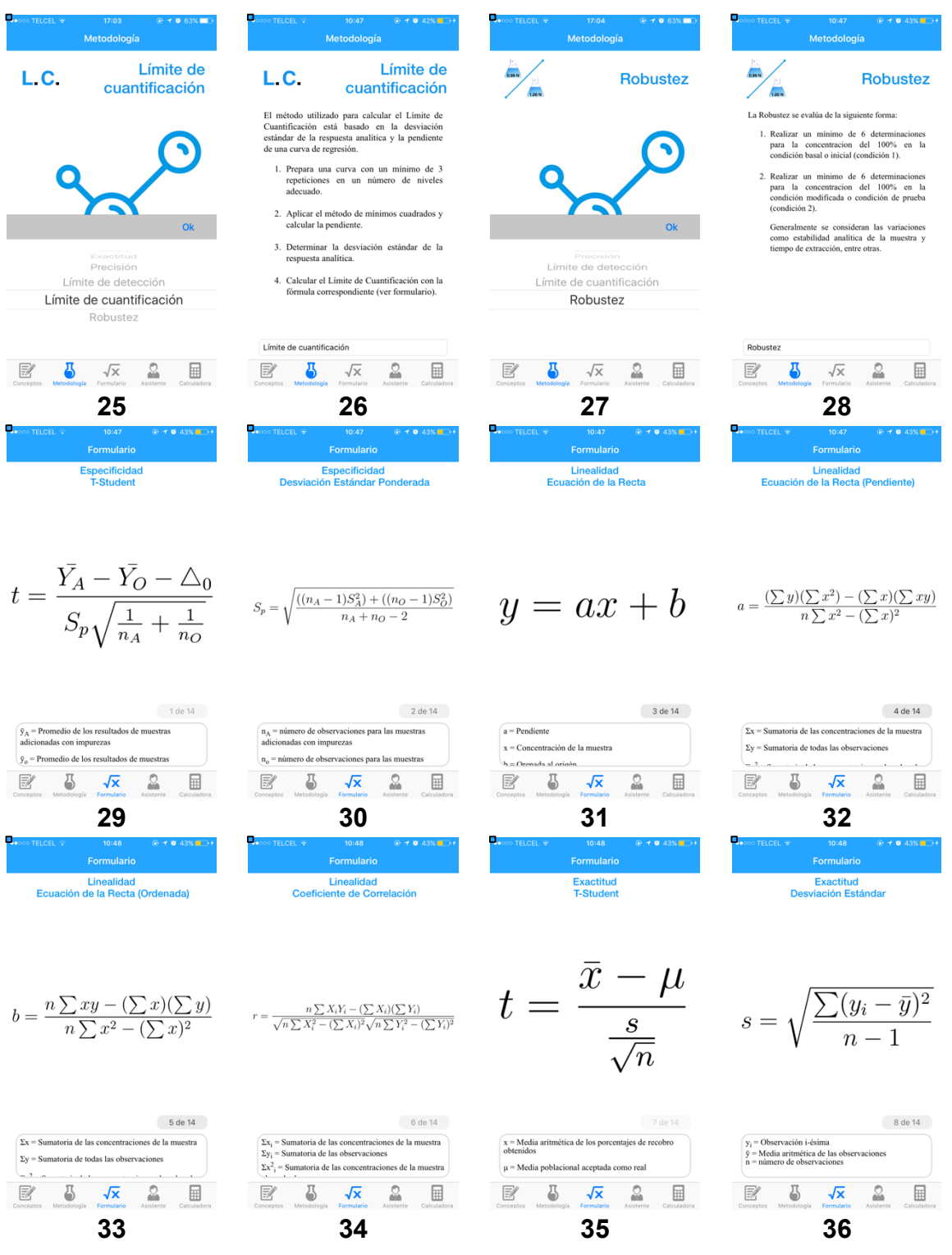

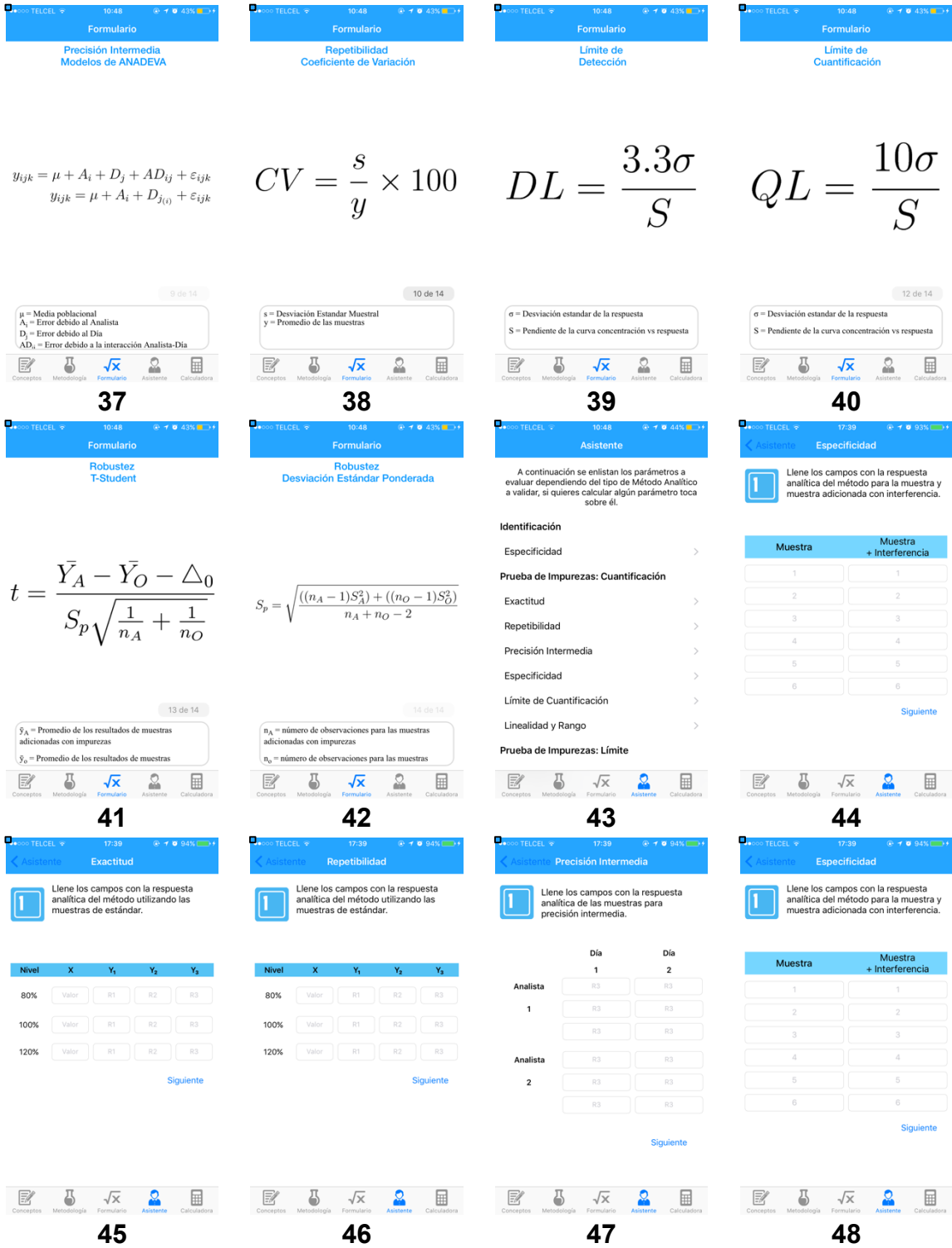

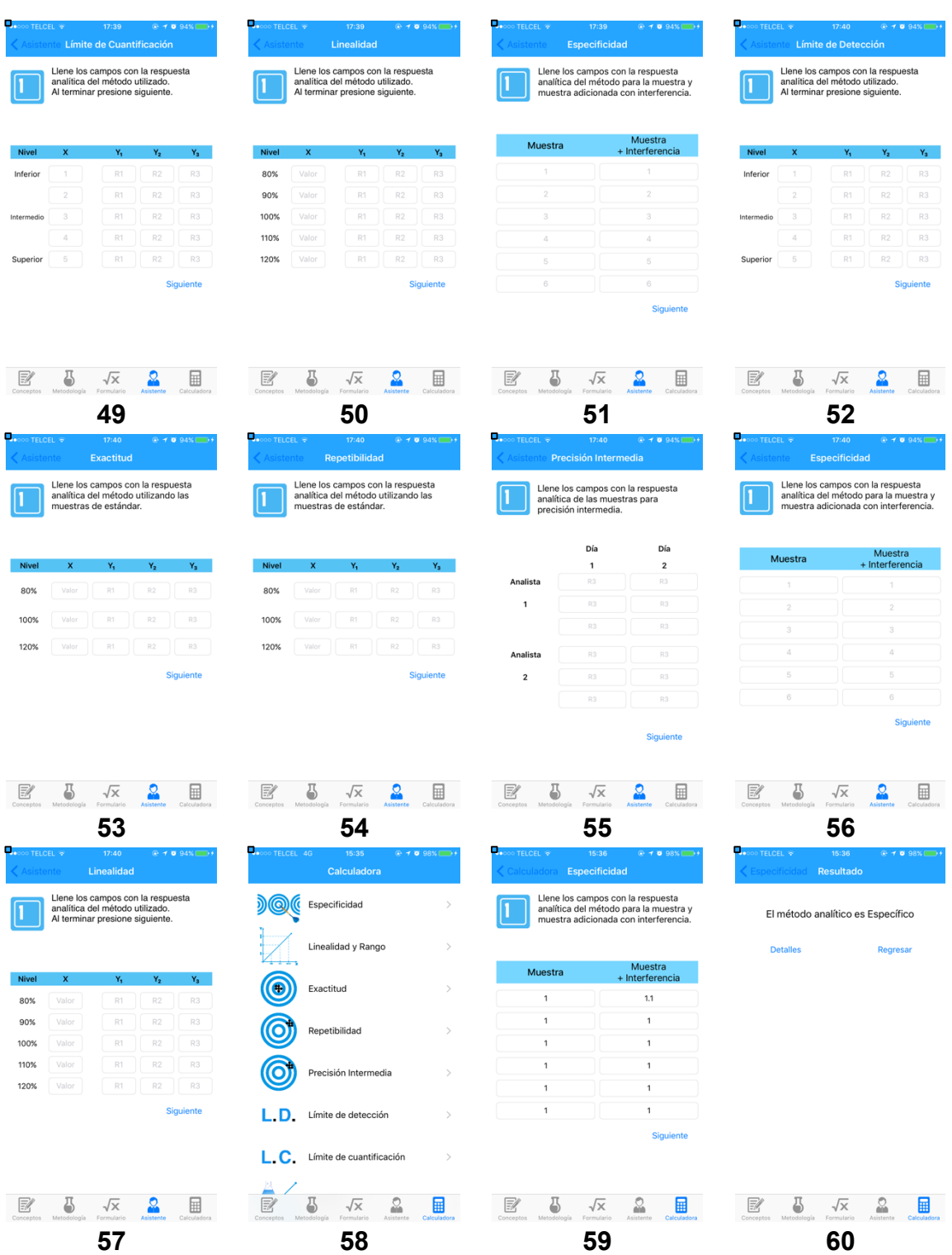

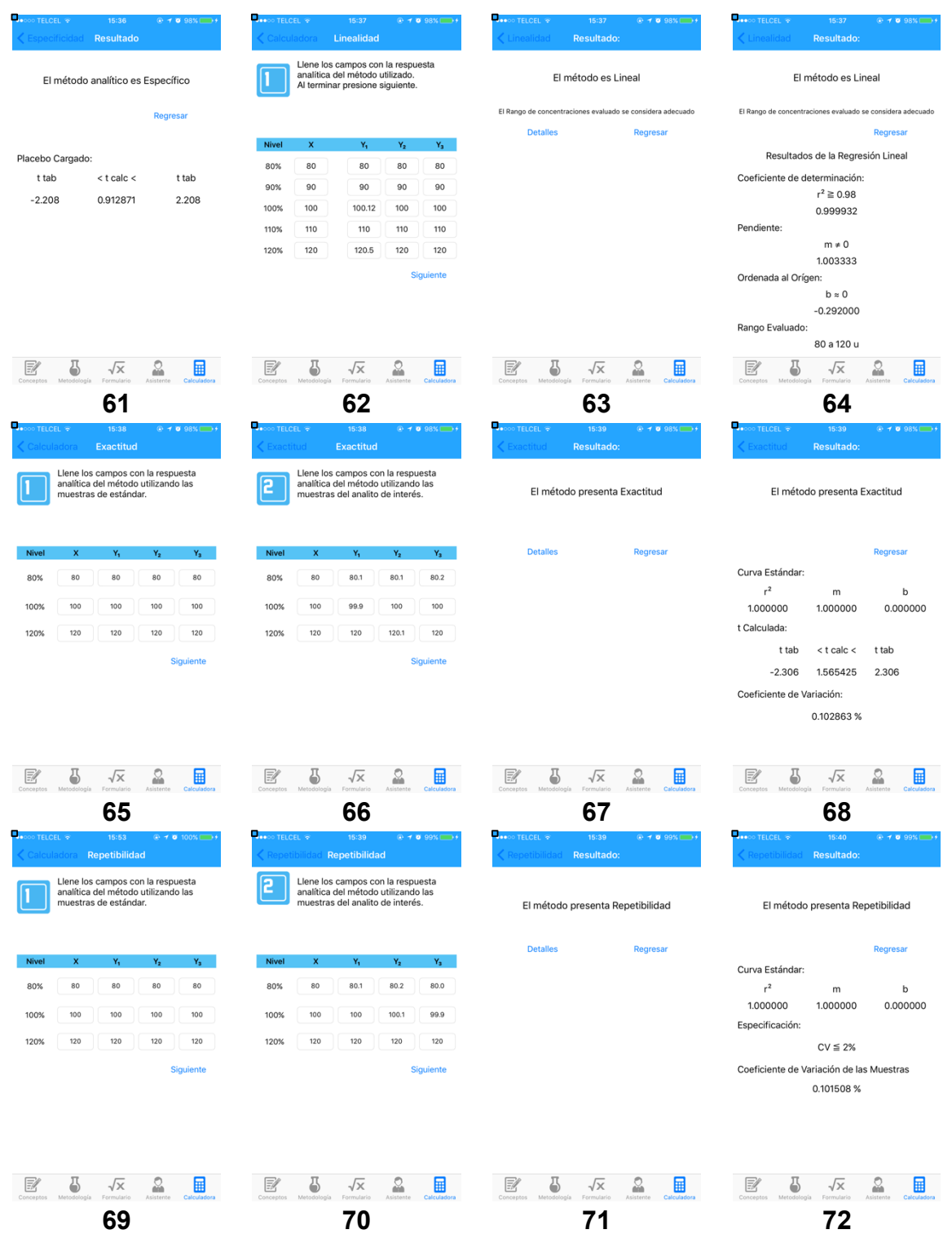

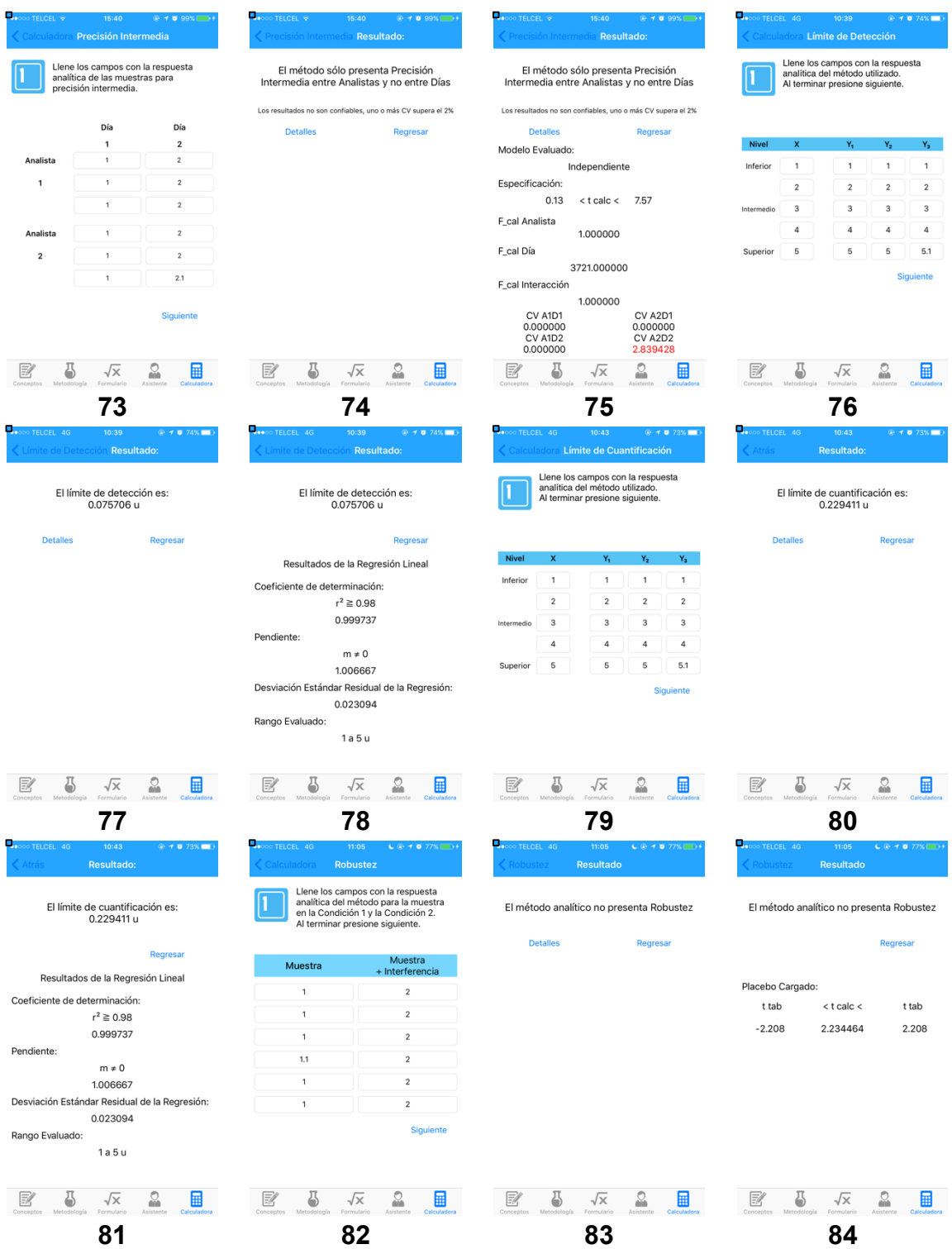

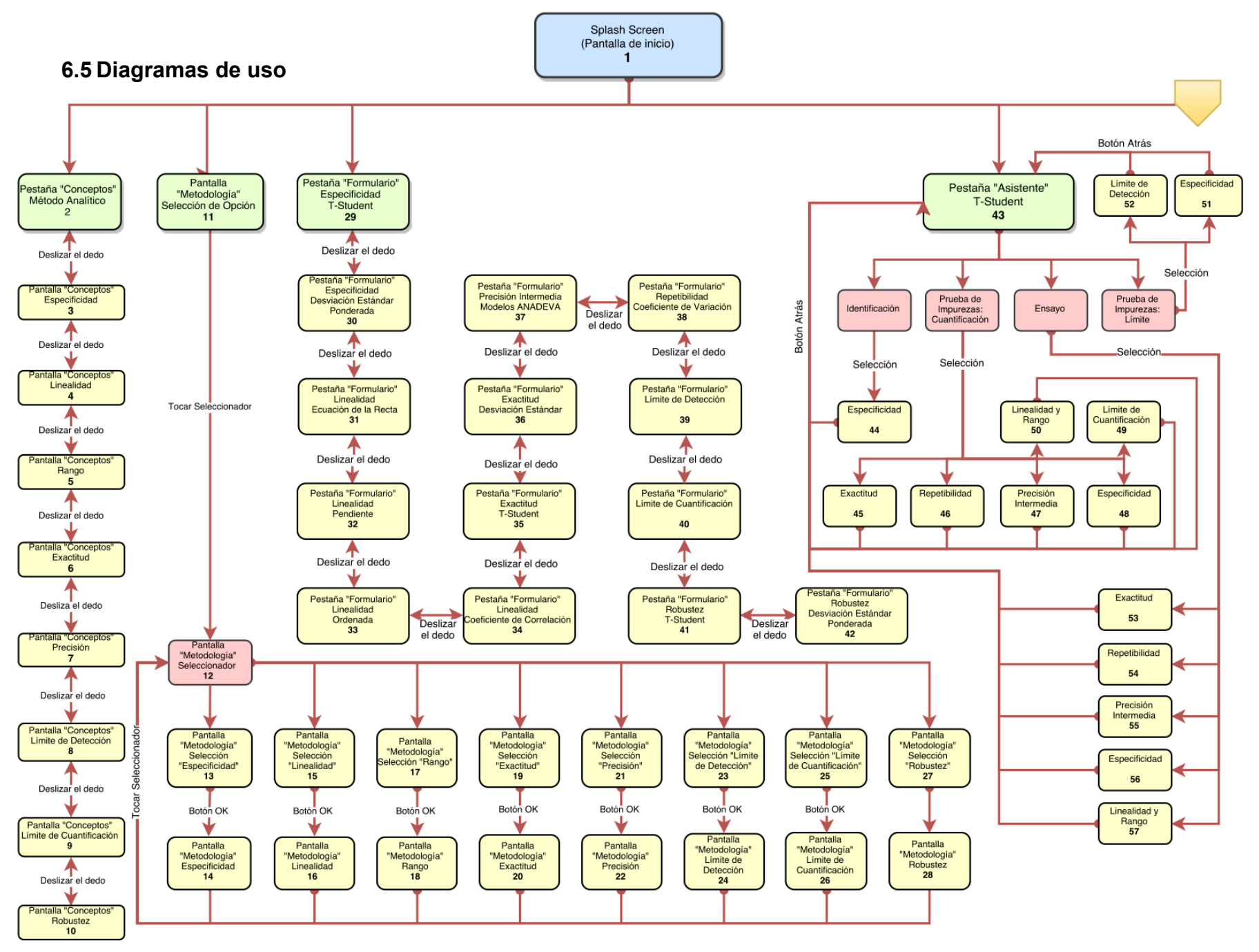

59 *Figura 3. Diagrama de casos de uso de la aplicación ValidApp (primera parte).*

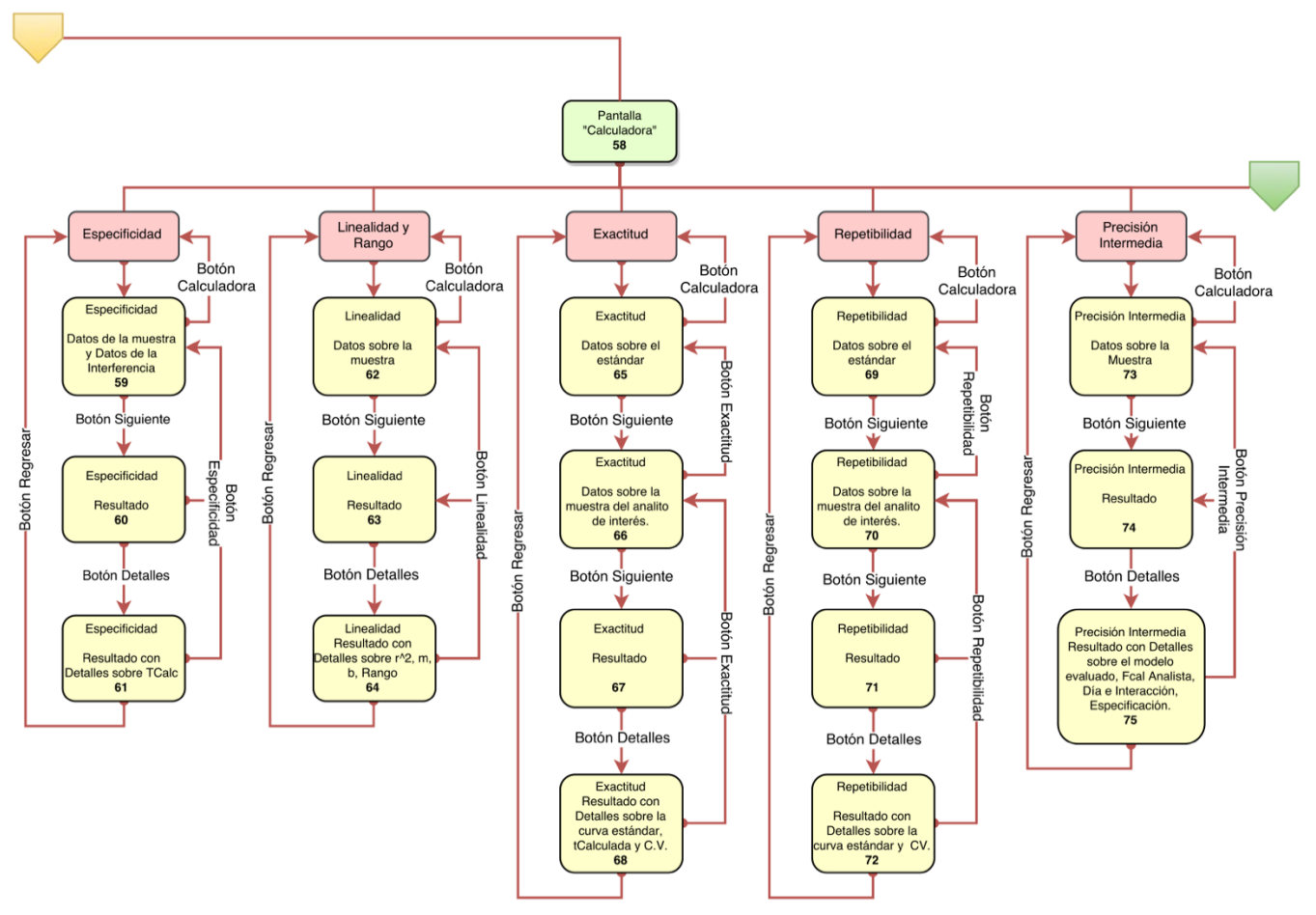

*Figura 4. Diagrama de casos de uso de la aplicación ValidApp (segunda parte).*

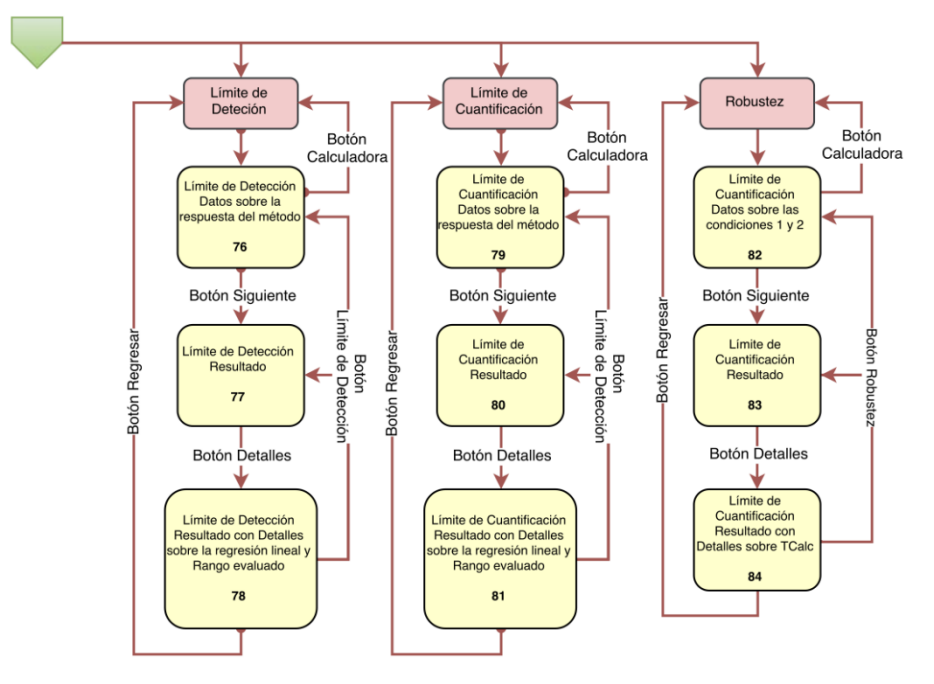

*Figura 5. Diagrama de casos de uso de la aplicación ValidApp (tercera parte).*

# **6.6 Prueba de Funcionalidad**

A medida que se desarrolló el código para la aplicación ValidApp se fue probando su funcionalidad. Una vez terminada se utilizaron problemas sobre validación de métodos analíticos para comprobar su funcionalidad como producto terminado, aquí se adjunta un ejemplo de problema resuelto con la calculadora de la aplicación desarrollada ValidApp.

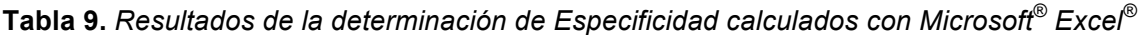

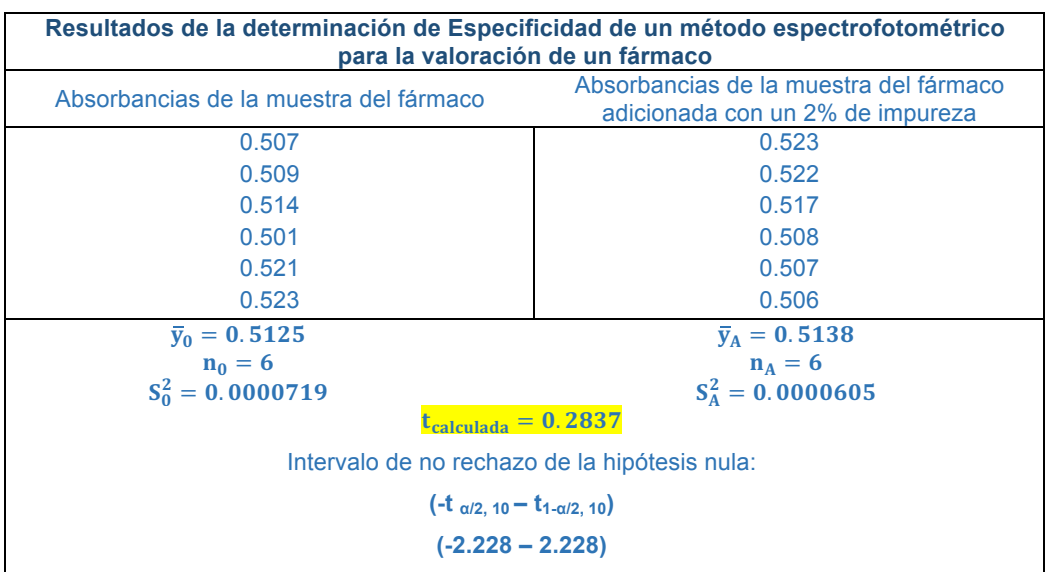

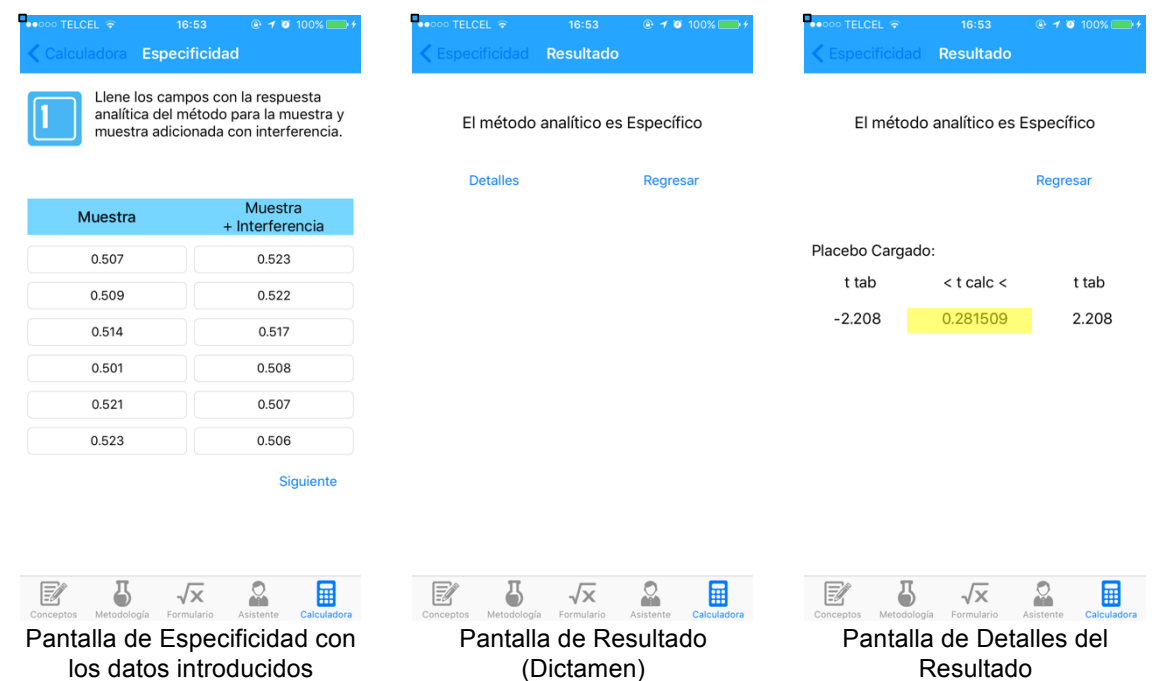

*Figura 6: Resultados de la prueba de la calculadora de especificidad de la aplicación ValidApp.*

# **6.7 Cuestionarios**

Como bien se planteó anteriormente, se realizó la evaluación de la aplicación ValidApp en el aula a un total de 30 alumnos que poseían un teléfono inteligente/tableta/reproductor de medios con el sistema operativo iOS o bien, les fue prestado uno al momento de la evaluación mediante la aplicación de un cuestionario tipo Likert.

## **6.8 Tratamiento de los resultados de los cuestionarios**

Los resultados de los cuestionarios fueron los siguientes:

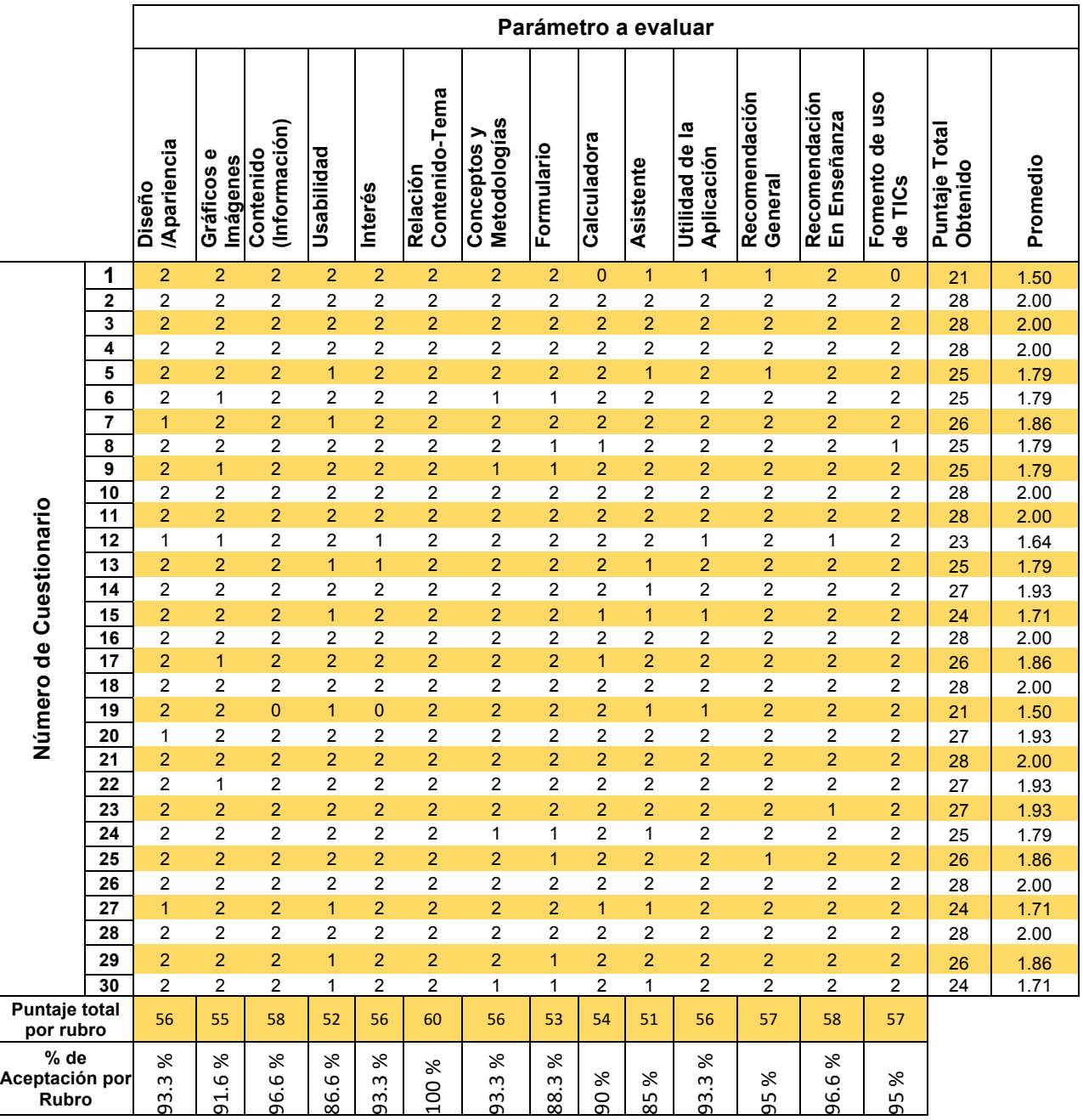

**Tabla 10.** *Puntuación obtenida de los cuestionarios evaluados.*

La Tabla 10 muestra los puntajes otorgados a cada afirmación del cuestionario, así como el puntaje total, el promedio obtenido por cada cuestionario y el porcentaje de aceptación de cada rubro de la aplicación.

Para la evaluación de los cuestionarios se agruparon los puntajes mediante un diagrama de tallo y hoja, así mismo se calculó la frecuencia y el porcentaje correspondiente.

| Tallo | Hoja           | $\mathsf{f}_\mathsf{i}$ | $n_i$ | $\frac{0}{0}$ |
|-------|----------------|-------------------------|-------|---------------|
| 1.3   |                | 0                       | 0.00  | 0.00          |
| 1.4   |                | 0                       | 0.00  | 0.00          |
| 1.5   | 0 <sub>0</sub> | 2                       | 0.07  | 6.67          |
| 1.6   | 4              |                         | 0.03  | 3.33          |
| 1.7   | 11199999       | 8                       | 0.27  | 26.67         |
| 1.8   | 6666           | 4                       | 0.13  | 13.33         |
| 1.9   | 3333           | 4                       | 0.13  | 13.33         |
| 2.0   | 00000000000    | 11                      | 0.37  | 36.67         |
| Total |                | 30                      | 1.00  | 100.00        |

**Tabla 10.** *Puntuación obtenida de los cuestionarios evaluados.*

Así mismo se calcularon las frecuencias relativa y absoluta para los resultados de los cuestionarios, haciendo uso de los intervalos mencionados en el apartado 5.2.4 Análisis estadístico para poder transformar los resultados en un nivel de aceptabilidad general de la aplicación.

**Tabla 11.** *Transformación de resultados de los cuestionarios evaluados a porcentaje de Aceptación.*

| Aceptabilidad de la<br>aplicación ValidApp | Intervalo     |    | $n_{i}$ | $\%$  |
|--------------------------------------------|---------------|----|---------|-------|
| Muy Inaceptable                            | $0.00 - 0.50$ |    | 0.00    | 0.00  |
| Inaceptable                                | $0.60 - 1.00$ |    | 0.00    | 0.00  |
| Aceptable                                  | $1.10 - 1.50$ | 2  | 0.07    | 6.67  |
| Muy Aceptable                              | $1.60 - 2.00$ | 28 | 0.93    | 93.33 |
|                                            | Total         | 30 | 1.00    | 100   |

Por último se graficaron los datos para poder observar más fácilmente la relación de la aceptación de la aplicación.

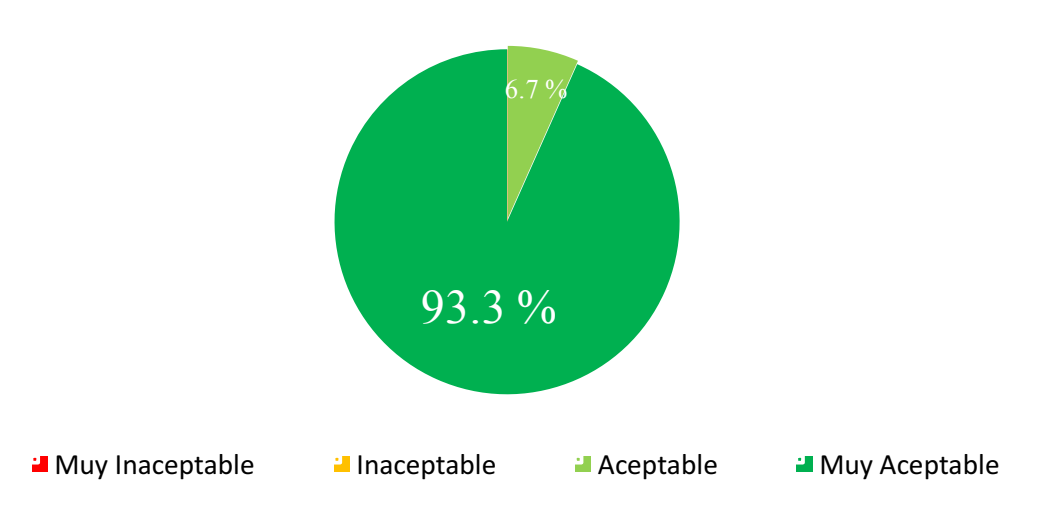

Aceptación General de la Aplicación ValidApp

*Figura 7: Gráfico de aceptación general del recurso desarrollado ValidApp.*

De un total de 30 cuestionarios aplicados en los cuales se evaluaron 14 rubros, se obtuvieron los puntajes por rubro, pudiéndose obtener en el más alto 60 puntos, ya que la evaluación más alta es de 2 puntos por pregunta por cuestionario, una vez sumados se procedió a calcular la aceptación por rubro de la aplicación.

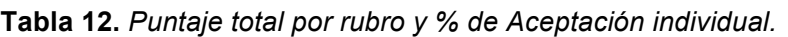

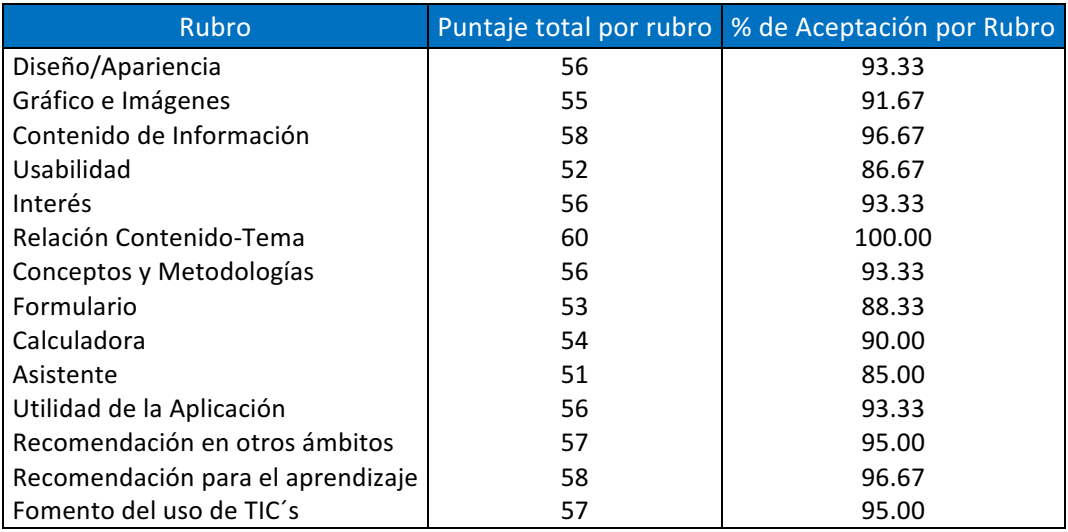

Una vez obtenidos los porcentajes individuales, se procedió a graficar los resultados.

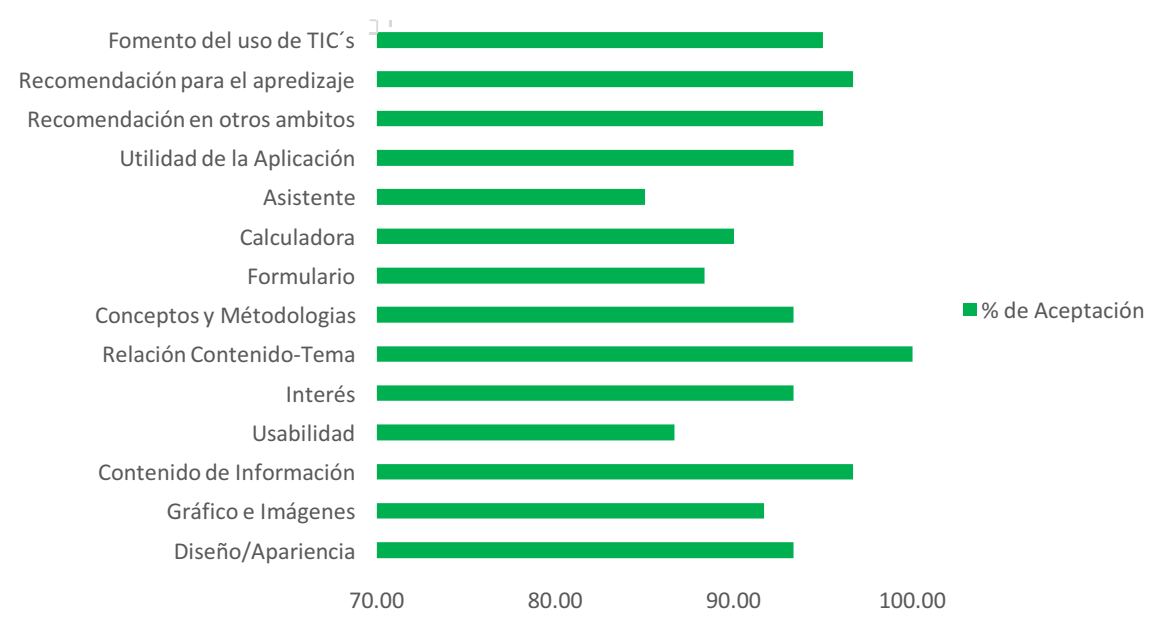

La gráfica obtenida es la siguiente:

*Figura 8: Gráfico de aceptación general del recurso desarrollado ValidApp.*

# **7. DISCUSIÓN DE RESULTADOS**

El presente trabajo de tesis tuvo como propósito el desarrollar una aplicación para dispositivos móviles con iOS (Apple) que pudiera ayudar al proceso de enseñanzaaprendizaje de uno de los temas de difícil comprensión en la carrera de Q.F.B.. como lo es la Validación de Métodos Analíticos. Aunado al desarrollo de la aplicación móvil se pretendió evaluar la misma para poder así obtener un grado de aceptabilidad por parte de los alumnos, así como la opinión del resultado final en cada uno de sus aspectos (rubros) para poder, en futuras versiones, mejorar o implementar las deficiencias que pudieran encontrarse al aplicar el instrumento de evaluación que en este caso fue un cuestionario *survey* tipo Likert.

### **7.1 Revisión Bibliográfica**

La información extraída de las fuentes de información mencionadas en la revisión bibliográfica fue traducida por un servicio especializado de traducciones para contar con las definiciones y metodologías más precisas de los parámetros de la Validación, desde este momento se puede ver la problemática de la barrera del lenguaje que, sumado al nivel técnico que se maneja en este tipo de documentación, puede dar diferentes percepciones de un mismo concepto a alumnos distintos.

Es también en esta revisión bibliográfica que se puede observar la deficiencia de algún tipo de material didáctico existente para la comprensión del tema de Validación de Métodos Analíticos así como la deficiencia de documentación disponible al respecto, lo cual sólo afirma la decisión de crear esta útil herramienta para el aprendizaje.

En cuanto a la programación, se encontraron suficientes referencias bibliográficas para poder comenzar el desarrollo del código de la aplicación. Se utilizaron libros digitales, físicos, foros web y blogs además de repositorios para comprender las bases de la programación en iOS con Objective-C, el lenguaje de programación para esta plataforma.

#### **7.2 Contenido de la Aplicación**

Para el apartado de Conceptos se utilizaron las traducciones especializadas de la guía Q2R1 desarrollada por ICH "Validación de Métodos Analíticos: Texto y Metodología" debido a que es una guía aceptada internacionalmente y explica de manera pertinente los conceptos a tener en cuenta cuando hablamos sobre el tema de validación. Como se mencionó anteriormente el idioma influye mucho en la percepción de la información que se lee de estas guías lo cual podría reducir el porcentaje de éxito al aprender a validar un método y al presentar estos conceptos en el idioma español se asegura su comprensión. La forma en la que se decidió mostrar este apartado fue en forma de tarjetas deslizables izquierda-derecha (ver diagrama de uso) tipo *flash cards,* estos instrumentos se usan ampliamente como un ejercicio de aprendizaje para ayudar a la memorización por medio de la repetición espaciada de lo que se requiera aprender (conceptos, palabras, fórmulas, etc.). Así mismo se optó por agregar imágenes representativas de los conceptos para que el alumno pueda relacionar el contenido escrito de la tarjeta con la imagen y mejore directamente su entendimiento.

De igual manera para el apartado de Metodología se extrajeron algunos textos de la Guía Q2R1 ICH, pero en este caso también de la Guía de Validación de Métodos Analíticos, editada por el Colegio de Q.F.B.. de México, con los cuales se escribieron las metodologías mostradas en la Tabla 4 de manera simple y por lo tanto de mejor comprensión para los alumnos de la carrera de Q.F.B.. o cualquiera que requiera aprender sobre la Validación de Métodos Analíticos. Este apartado se muestra de manera que el alumno pueda seleccionar de un *seleccionador* el parámetro a validar y se despliega, al igual que en los conceptos, el texto del procedimiento y parámetros a considerar para lograr la validación del parámetro.

Para el desarrollo del apartado Formulario, se recopilaron de libros de estadística y las guías correspondientes las ecuaciones necesarias para poder validar todos los parámetros de un método analítico. Estas ecuaciones fueron transformadas en imágenes mediante el uso de programas en línea para poder ser incluidas en la aplicación final. Para hacer más entendible este apartado se incluyeron acotaciones para las fórmulas de modo que el alumno pueda relacionar fácilmente las literales con la fórmula en sí. Se optó por mostrar las fórmulas a manera de tarjetas de igual manera que los conceptos para mejorar su retención y aprendizaje, además de que en la parte superior de cada fórmula se encuentran leyendas para que el alumno identifique a qué parámetro de la validación pertenece y cuál es el nombre de la fórmula. Ambos apartados (Conceptos y Metodología) tuvieron una aceptación del 93.3%, es decir muy aceptable ya que los alumnos consideraron que sí en efecto cumplía con su propósito de proveer de manera fácil y directa (en la palma de su mano) la información técnica en su idioma natal.

En lo que respecta al apartado Asistente, se muestra qué parámetros se validan dependiendo el tipo de método analítico; esto basado en la Guía Q2R1 ICH. Se transformó a manera de lista la **Tabla 1.** *Tipos de Métodos Analíticos y parámetros a validar,* sin embargo esto presentó un poco de confusión al realizar la evaluación en los grupos piloto. El porcentaje de aceptación del asistente es de 85%, lo cual si bien no es bajo, se aleja mucho de la aceptación de los demás apartados (90- 100%), razón por la cual se planea mejorar este contenido para futuras revisiones y/o actualizaciones.

El apartado de calculadora toma parte de los apartados anteriores, por ejemplo, las instrucciones para validar algún parámetro son redactadas a partir de la metodología y los conceptos, la parte lógica utiliza las fórmulas del apartado formulario y los campos de introducción de datos son acomodados con respecto a la metodología. Este apartado calcula el parámetro con sólo introducir los datos obtenidos de las observaciones, guía a través del proceso y al final emite un dictamen con detalles sobre las operaciones matemáticas efectuadas para llegar a tal decisión.

#### **7.3 Diseño de la Aplicación**

Todos los recursos gráficos utilizados en la aplicación ValidApp fueron desarrollados mediante el software para Mac denominado iDraw, el cual es una herramienta de dibujo vectorial para diseñadores gráficos. La decisión de elegir crear iconografía e imágenes propias nace del problema que presentan por

derechos de autor algunos recursos gráficos existentes en internet, con esto además se pudieron crear elementos acorde al diseño principal de la aplicación ValidApp.

Es también mediante este software que se logró la planeación de las pantallas a desarrollar mediante código. En la **Tabla 8.** *Pantallas generales del contenido en ValidApp* se puede apreciar la meta a la que se requería llegar (pantallas planeadas) y los ejemplos de las pantallas obtenidas (ya en la aplicación instalada en el teléfono inteligente). Se puede observar que se obtuvieron casi exactamente los resultados planeados y que el diseño de estos le es fiel al de los prototipos.

#### **7.4 Pantallas completas de la aplicación**

En este apartado se pueden observar todas las pantallas posibles de la aplicación en su funcionamiento normal, fueron extraídas directamente de un teléfono celular inteligente iPhone 6 mediante capturas de pantalla y sirven para comprender mejor el diagrama de uso.

#### **7.5 Diagramas de Uso**

En el diagrama de uso se encuentran todas las posibles opciones de navegación de la aplicación desarrollada, contiene un numero para que sea posible su relación con las pantallas completas de la aplicación. Este diagrama es especialmente útil al desarrollar una aplicación y su código fuente ya que evita errores de dirección de pantallas (gráficos), de envío de datos (lógicos) y de otras índoles. El diagrama comienza con la pantalla de inicio (*splash screen*) la cual llevará a la pantalla de conceptos por defecto, de la cual se puede tener la opción de comenzar a navegar en ellos o tocar las otras pestañas colocadas en la parte inferior de la pantalla.

#### **7.6 Prueba de Funcionalidad**

Como se mencionó anteriormente, la calculadora fue probada a lo largo de la programación debido a buenas prácticas de programación. Sin embargo se probó al final con varios ejercicios a manera confirmatoria. En la **Tabla 9.** *Resultados de la determinación de Especificidad calculados con Microsoft® Excel®* se muestra el resultado de un ejemplo calculado con Microsoft Excel el cual da como resultado una T de Student de 0.2837. El resultado obtenido por la calculadora de Especificidad de ValidApp fue de 0.2815 esto se debe principalmente a la forma en la que el programa transforma los datos introducidos en un campo de texto a número, en este paso se pierden decimales, sin embargo sigue siendo fiable el resultado.

Para poder obtener T Calculada, el código desarrollado utiliza las siguientes fórmulas:

$$
t = \frac{\bar{Y}_A - \bar{Y_O} - \triangle_0}{S_p \sqrt{\frac{1}{n_A} + \frac{1}{n_O}}}
$$

Donde*:*

 $\bar{y}_A$  = Promedio de los resultados de muestras adicionadas con impurezas  $\bar{v}$  = Promedio de los resultados de muestras originales  $\Delta$ <sub>o</sub> = Número de muestras  $S<sub>s</sub>$  = Desviación Estándar Ponderada  $n =$  número de observaciones para las muestras adicionadas  $n<sub>s</sub>$  = número de observaciones para las muestras originales

$$
S_p = \sqrt{\frac{((n_A - 1)S_A^2) + ((n_O - 1)S_O^2)}{n_A + n_O - 2}}
$$

**Figura X.** *Fórmula t Student* **Figura Y.** *Desviación Estándar Ponderada* Donde*:*

> $n_{\scriptscriptstyle A}$  = número de observaciones para las muestras adicionadas con impurezas  $n<sub>s</sub>$  = número de observaciones para las muestras originales  $S_{A}$  = Varianza de los resultados de las muestras adicionadas con impurezas  $S<sub>2</sub>$  = Varianza de los resultados de las muestras originales

Primero asigna un valor inicial a cada parámetro (lo crea):

self.YA = 0.0; self.YO = 0.0; self.SA = 0.0;
$self. S0 = 0.0;$ self.SP =  $0.0$ ; self.tStudent =  $0.0$ ;

Luego calcula los promedios de las muestras originales y de las

muestras adicionadas con interferencia:

```
self.Y0 =(m1.doubleValue+m2.doubleValue+m3.doubleValue+m4.doubleValue+m5.doubleValue+m6.do
ubleValue)/6;
self.YA = 
(i1.doubleValue+i2.doubleValue+i3.doubleValue+i4.doubleValue+i5.doubleValue+i6.do
ubleValue)/6;
```
Después calcula las varianzas:

```
self.SO = (((m1.doubleValue-self.YO)*(m1.doubleValue-self.YO))+((m2.doubleValue-
self.YO)*(m2.doubleValue-self.YO))+((m3.doubleValue-self.YO)*(m3.doubleValue-
self.YO))+((m4.doubleValue-self.YO)*(m4.doubleValue-self.YO))+((m5.doubleValue-
self.YO)*(m5.doubleValue-self.YO))+((m6.doubleValue-self.YO)*(m6.doubleValue-
self.YO)))/5;
```

```
self.SA = (((i1.doubleValue-self.YO)*(i1.doubleValue-self.YO))+((i2.doubleValue-
self.YO)*(i2.doubleValue-self.YO))+((i3.doubleValue-self.YO)*(i3.doubleValue-
self.YO))+((i4.doubleValue-self.YO)*(i4.doubleValue-self.YO))+((i5.doubleValue-
self.YO)*(i5.doubleValue-self.YO))+((i6.doubleValue-self.YO)*(i6.doubleValue-
self.YO)))/5;
```
Los datos obtenidos se utilizan para calcular la Desviación Estándar Ponderada:

self.SP = sqrt((((5\*self.SA)+(5\*self.SO))/10));

Y esta a su vez se utiliza para calcular la T Student:

```
self.tStudent = ((self.YA - self.YO - 0.0)/(self.SP*sqrt((1.0/6.0)+(1.0/6.0))));
```
Esta sección de la calculadora tiene predeterminada la tTab a  $\pm$  2.208, por lo cual la T calculada queda dentro del intervalo de aceptación y la calculadora toma la decisión de mandar el mensaje de dictamen "El método analítico es Específico" de la siguiente manera:

Si la t Calculada es mayor a 2.228 o menor a -2.28, entonces envía el mensaje "El método analítico no es Específico". En este caso sólo se debe cumplir una de las dos condicionales, el código es el siguiente:

```
self.dictamenString = [NSMutableString stringWithString:@""];
     if (self.tStudent > 2.228 || self.tStudent <-2.228){
         [self.dictamenString setString: @"El método analítico no es Específico"];
     }
```
De otra forma, si la t Calculada es menor a 2.228 además es mayor a -2.228 se muestra el mensaje "El método analítico es Específico", para que se muestre esta leyenda AMBAS condiciones deben cumplirse, el código es el siguiente:

```
if (self.tStudent < 2.228 && self.tStudent > -2.228){
     [self.dictamenString setString: @"El método analítico es Específico"];
 }
```
Para poder corroborar los resultados y que al usuario se muestre siempre un valor coherente, se validó la calculadora de modo que cuando exista alguna indeterminación se muestre un código de error. El código de programación se detalla a continuación:

```
 if (isnan(self.tStudent))
 {
     [self.dictamenString setString: @"Error"];
 }
```
esto quiere decir que si el valor de T Calculada no es un número (is Not A Number "nan"), es decir tiende a infinito o es indeterminado el resultado, se va a mandar el mensaje de error "Error".

## **7.7 Nivel de Aceptación de la Aplicación como un material de apoyo para el proceso de enseñanza-aprendizaje**

Una vez realizado el tratamiento estadístico de los resultados de los cuestionarios aplicados, se pudo observar el nivel de aceptación de cada rubro de la aplicación ValidApp así como la aceptación en general de ésta.

La mayor parte de los aspectos evaluados tuvo un resultado del 90 – 100%, lo cual significa una alta aceptación por parte de los alumnos, sin embargo hubieron dos aspectos en los que fue un poco más bajo. Tal es el caso de la Usabilidad, la cual fue aceptada en un 86.67% que si bien, sigue siendo un buen resultado, indica que hubo deficiencias en este aspecto. Se considera mejorarlo en la siguiente actualización de la aplicación ValidApp.

De igual manera la aceptación del Formulario fue de 88.33%, esto pudo deberse a que sólo se incluyeron las fórmulas que utiliza la aplicación para realizar los cálculos de cada parámetro de validación y sea necesario agregar otras fórmulas. De igual manera se considera mejorar este aspecto que si bien no tiene una baja o nula aceptabilidad, mejoraría considerablemente la aceptación general de ValidApp.

Los resultados en cuanto al diseño y apariencia e imágenes son muy satisfactorios (93.3 % y 91.67 % respectivamente) lo cual quiere decir que la presentación del recurso obtenido fue del agrado de los estudiantes. Por otro lado el contenido de información, la relación con el tema y la utilidad de la aplicación tienen aceptaciones elevadas (96.67%, 100.0% y 93.33% respectivamente) que infieren que los alumnos consideran la parte teórica presentada conveniente y útil para su uso como herramienta de apoyo al aprendizaje.

74

También en este aspecto puede observarse en los resultados obtenidos que un 95% recomendaría la aplicación en general, un 96.67% recomendaría la aplicación para el aprendizaje del tema y el 95% fomentaría, en general el uso de las TICs. Estos resultados refuerzan lo expuesto anteriormente y eso es que la aplicación ValidApp es aceptada como un coadyuvante en el proceso de enseñanza-aprendizaje de validación de métodos analíticos.

Por último, para conocer la aceptabilidad general de la aplicación, se sumaron las puntuaciones de las preguntas de cada cuestionario y se obtuvo el promedio, estos datos se agruparon mediante un diagrama de tallo-hoja y de igual manera se calculó la frecuencia y el porcentaje correspondiente a cada uno.

La aceptación general de la aplicación resultó en que el 93.33 % de los alumnos encuestados la consideran cono Muy Aceptable, el 6.7 % la consideran Aceptable y ninguno la considera Inaceptable o Muy Inaceptable.

Como bien se mencionó anteriormente la alta disponibilidad y penetración de los dispositivos móviles a nivel mundial plantea nuevos retos tecnológicos y sociales, ante los cuales reaccionamos desarrollando nuevas formas de aprendizaje autónomo vía móvil, con aplicaciones y programas que componen el *"mobile learning".* <sup>27</sup> La aceptabilidad de las aplicaciones móviles como la desarrollada en el presente trabajo ha sido evaluada para conocer su efectividad por diferentes autores, quienes aseguran que la disposición de los estudiantes para utilizar sus dispositivos con fines educativos es de 92.65% favorablemente. $^{28}$ 

Casi el 100% de estudiantes y profesores poseen un *smartphone* al día de hoy y ambos concuerdan en usar el dispositivo móvil en el ámbito educativo<sup>29</sup> por lo cual se respalda el desarrollo de la aplicación ValidApp para Validar Métodos Analíticos.

75

## **8. CONCLUSIONES**

Se logró desarrollar exitosamente una aplicación para dispositivos móviles con iOS (Apple) para contribuir en el proceso de enseñanza-aprendizaje del tema de Validación de Métodos Analíticos mediante:

- Una revisión bibliográfica que permitió incluir contenido relevante y de interés en el recurso obtenido.
- El diseño de diversos recursos gráficos para la aplicación y se le dio una apariencia atractiva para los alumnos.
- La aplicación de un cuestionario de evaluación que alumnos de 8°, 9° y algunos otros semestres de la carrera de Q.F.B.. en la FES Zaragoza que evaluaron la aplicación de forma objetiva, demostrando resultados favorables (aceptación general del 93.33%), lo cual quiere decir que la aplicación fue aceptada como un coadyuvante en el proceso de enseñanza-aprendizaje de Validación de Métodos Analíticos.

## **9. BIBLIOGRAFÍA**

- 1. Comité Interinstitucional de Buenas Prácticas de Fabricación. Guía de Validación de Métodos Analíticos México, D.F.: Colegio Nacional de Químicos Farmacéuticos Biólogos México A.C.; 2002.
- 2. International Conference on Harmonisation of Technical Requirements for Registration of Pharmaceuticals for Human Use. ICH. Sede web. [Online].; 1994 [citado 2015 09 06]. Disponible en: "http://www.ich.org/fileadmin/Public\_Web\_Site/ICH\_Products/Guidelines/Quality/Q 2\_R1/Step4/Q2\_R1\_\_Guideline.pdf"
- 3. Sección de Laboratorio y Asuntos Científicos de la Oficina de las Naciones Unidas contra la Droga y el Delito (UNODC). United Nations Office on Drugs and Crime. [Online].; 2010 [citado 2015 09 06]. Disponible en: "https://www.unodc.org/documents/scientific/Validation\_Manual\_STNAR41\_Ebook \_S.pdf"
- 4. Centro Nacional de Metrología. Facultad de Ciencias Bioquímicas y Farmacéuticas. [Online].; 2005 [citado 2015 09 06]. Disponible en: "http://www.fbioyf.unr.edu.ar/evirtual/pluginfile.php/119370/mod\_resource/content/1 /Eurachem-Guia-Validacion-CNM-MRD-030-2da-Ed.pdf"
- 5. Crispín Bernardo ML, Doria Serrano MdC, Rivera Aguilera MTDlGC, Carrillo Moreno S, Guerrero Guadarrama L, Patiño Domínguez H, et al. Aprendizaje autónomo: orientaciones para la docencia. Primera ed. Crispín Bernardo ML, editor. México, D.F.: Revista Digital Universidad Iberoamericana; 2011.
- 6. UnTER. UnTER. [Online]. [citado 2015 09 06]. Disponible en: "http://www.unter.org.ar/imagenes/10061.pdf"
- 7. Meneses Benítez G. El proceso de enseñanza aprendizaje: El acto didáctico Tarragona, España: Universidad Rovira/Virgili; 2013.
- 8. Belloch C. Las Tecnologías de la Información y Comunicación en el aprendizaje [Documento].; 2012 [citado 2015 09 06]. Disponible en: "http://www.uv.es/bellochc/pedagogia/EVA1.pdf"
- 9. The George Lucas Educational Foundation. edutopia.org. [Online].; 2012 [citado 2015 09 06]. Disponible en: "https://www.edutopia.org/pdfs/guides/edutopia-guiaaprendizaje-dispositivos-mobiles-espanol.pdf"
- 10. Beltrán Garrido JD. Recomendaciones para prevenir, reducir y evitar el daño provocado por los dispositivos móviles. Tesis de licenciatura. Xalapa-Enríquez, Veracruz: Universidad Veracruzana, Departamento de Sistemas Computacionales; 2013.
- 11. Gomis JMF. Mobile-Learning. 2014th ed. Canosa AL, editor.; 2014.
- 12. Vesselinov R, Grego J. Duolingo Effectiveness Study. [Online].; Diciembre 2012 [citado 2015 Septiembre 06]. Disponible en: "http://static.duolingo.com/s3/DuolingoReport\_Final.pdf"
- 13. Bianchini A. Metodología para el desarrollo de aplicaciones educativas en ambientes multimedios. Trabajo de ascenso a la categoría de Profesor Asociado en la Escuela de Ingeniería de Sistemas. Caracas, Venezuela: Universidad Metropolitana de Caracas; 1992.
- 14. Prieto A, Lloris A, Torres JC. Introducción a la Informática. Cuarta ed. España: McGraw-Hill/Interamericana de España; 2006.
- 15. Ancona Reyes JA. Desarrollo de una aplicación nativa de enseñanza para IOS con SWIFT. Tesis Doctoral. Montemorelos, Nuevo León: Universidad de Montemorelos, Facultad de Ingeniería y Tecnología; 2015.
- 16. Fernández Pérez G. iOS, Todo lo que siempre has querido saber sobre tu iPhone y tu iPad. Primera ed.: Gerardo Fernández Pérez; 2013.
- 17. Maurice K, Joshua N. Mastering Xcode: Develop and Design. Segunda ed. Thomas RG, editor. USA: Peachpit Press; 2014.
- 18. Apple. The Swift Programming Language (Swift 2). [Online].; 2015 [citado 2015 Septiembre 20. Disponible en: "https://developer.apple.com/library/ios/documentation/Swift/Conceptual/Swift\_Pro gramming\_Language/index.html#//apple\_ref/doc/uid/TP40014097".
- 19. Hernández Sampieri R, Fernández Collado C, Baptista Lucio P. Metodología de la investigación. Primera ed. México: McGraw-Hill; 2010.
- 20. Stack Overflow [Internet]. Stackoverflow.com. 2017 [citado 4 abril 2016]. Disponible en: http://stackoverflow.com/
- 21. AppCoda Community Learn iOS Programming and Build iPhone App [Internet]. AppCoda. 2017 [citado en 4 abril 2016]. Disponible en: http://appcoda.com
- 22. Build software better, together [Internet]. GitHub. 2017 [citado 4 abril 2016]. Disponible en: https://github.com/
- 23. Apple Developer [Internet]. Developer.apple.com. 2017 [citado 4 abril 2016]. Disponible en: https://developer.apple.com/
- 24. Nick Harris. Beginning IOS Programming: Building and Deploying IOS Applications (Wrox: Programmer to Programmer). Primera ed. Wiley; 2014. (Comienzo en la programación iOS, Construyendo y Desarrollando Aplicaciones iOS).
- 25. Keur C. IOS Programming: The Big Nerd Ranch Guide. Primera ed. Pearson Education; 2016. (Programación iOS, la Guía del big Nerd Ranch).
- 26. Neuburg M. Programming iOS 8. Primera ed. Beijing: O'Reilly; 2015.
- 27. Villalonga Gómez C, Marta Lazo C. Modelo de integración educomunicativa de 'apps' móviles para la enseñanza y aprendizaje [Internet]. http://acdc.sav.us.es/pixelbit/images/stories/p46/09.pdf. 2017 [citado 12 de junio de 2017]. Disponible en: http://acdc.sav.us.es/pixelbit/images/stories/p46/09.pdf
- 28. Lagunes-Domínguez A, Torres-Gastelú C, Angulo-Armenta J, Martínez-Olea M. Prospectiva hacia el Aprendizaje Móvil en Estudiantes Universitarios [Internet]. SciELO. 2017 [citado 12 de junio de 2017]. Disponible en: http://www.scielo.cl/scielo.php?script=sci\_arttext&pid=S0718- 50062017000100011&lang=pt
- 29. Basantes A, Naranjo M, Gallegos M, Benítez N. Los Dispositivos Móviles en el Proceso de Aprendizaje de la Facultad de Educación Ciencia y Tecnología de la Universidad Técnica del Norte de Ecuador [Internet]. SciELO. 2017 [citado 12 de junio de 2017]. Disponible en: http://www.scielo.cl/scielo.php?script=sci\_arttext&pid=S0718- 50062017000200009&lang=pt